Karsten Lentzsch - JGoodies

#### VON SWING NACH JAVAFX

## JGoodies: Karsten Lentzsch

- **E** Java-GUI-Bibliotheken und -Rahmenwerk
- Beispielanwendungen
- **Berate zu Java-Desktop**
- Helfe beim Oberflächen-Bau
- Didaktik und Produktionskosten

- **E** Swing. Und nun?
	- Renovieren, umziehen, neu bauen

#### Vorher

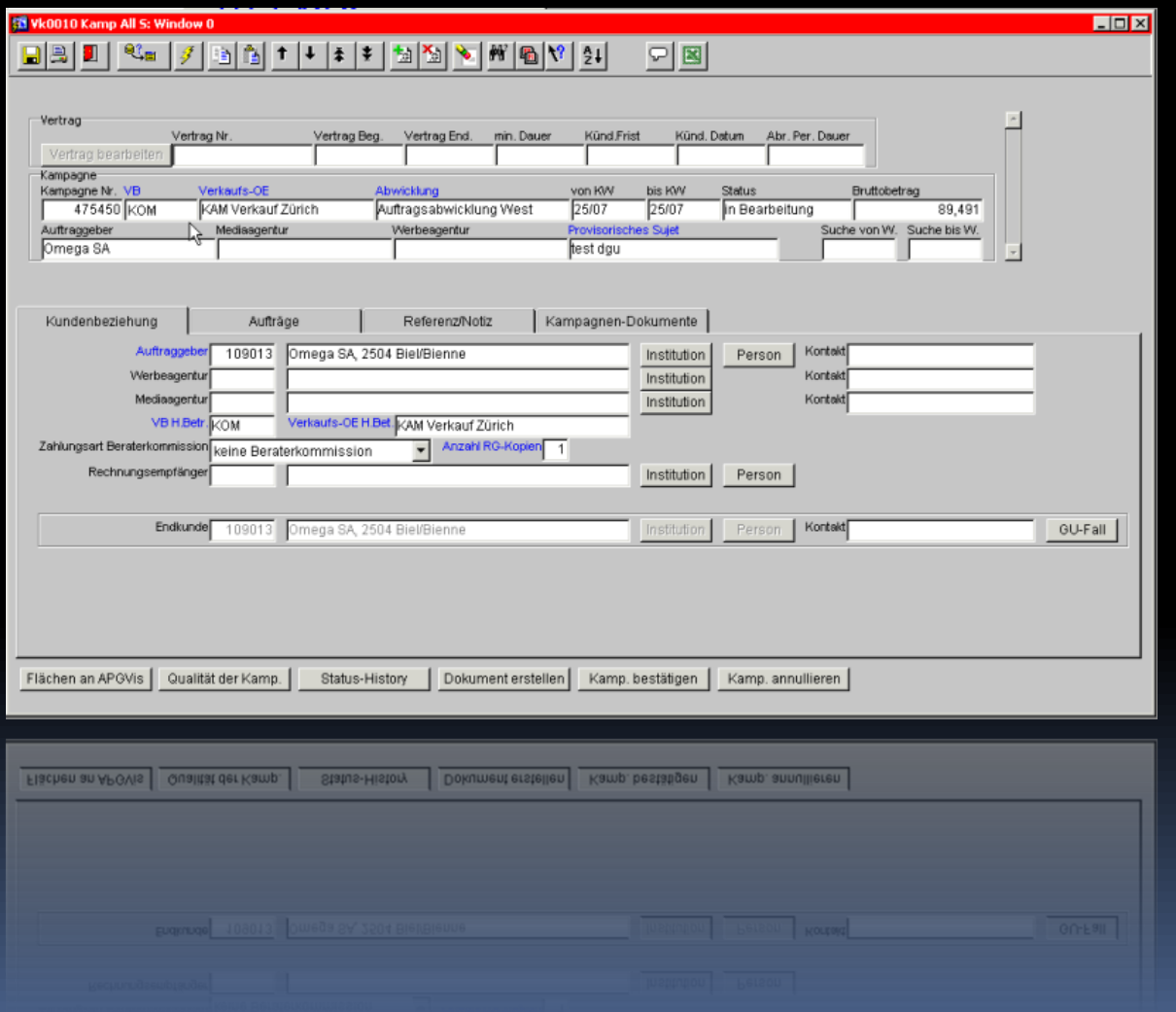

## Nachher

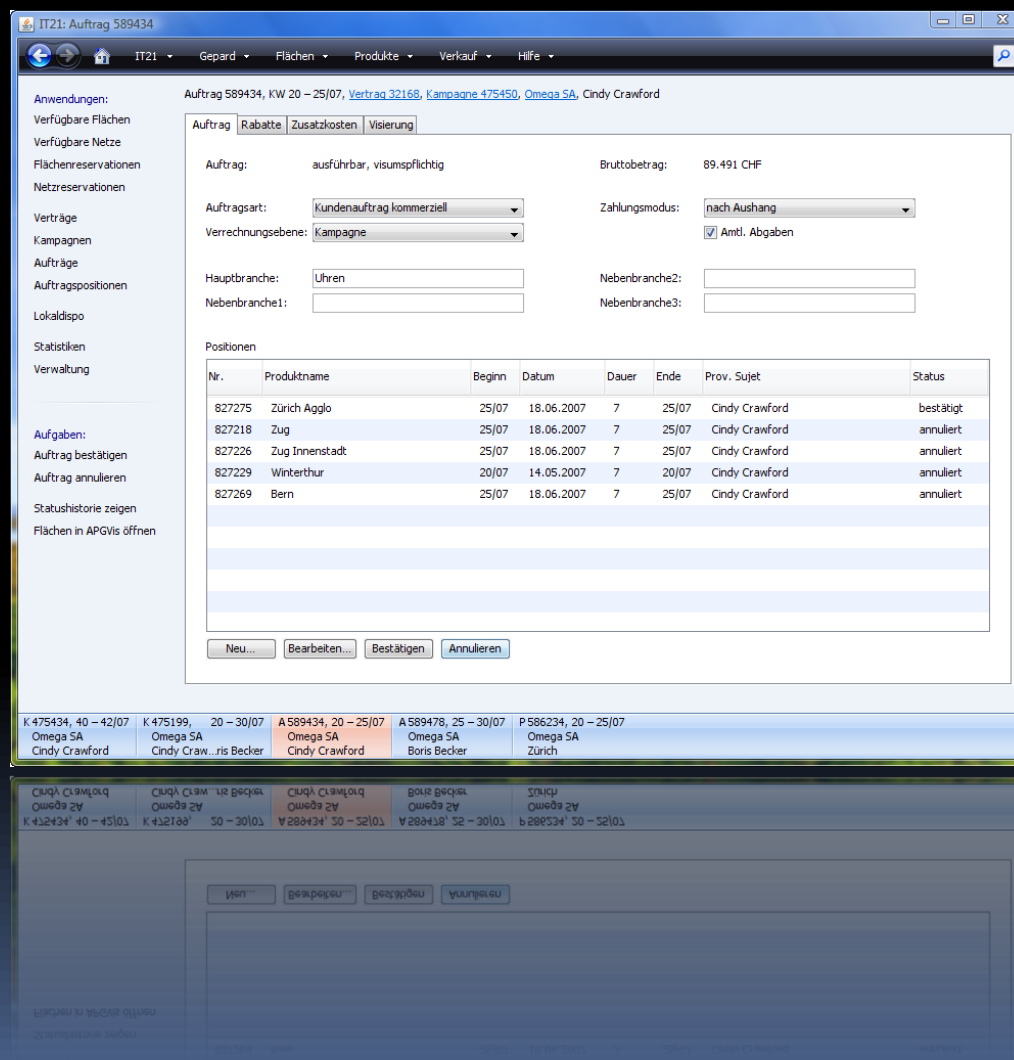

#### Vorher

Forcurbe way uppy die hier wohallen. singer ware bewar won Unload Harlet, restaces planter urir cire toposdruanders<br>skannten gober angere toneundparaiens ske as patre don't drubbed indle, wa Wither ine Sentherto. Longless wis wow shakeypage of worrandliblentie White offen in binder von undergetor 1300 sa fel mi New Nather Die Randerske in farter wer goth vidtache a. Johngram winder or derker und re de bei jober Ketterand ver die wie lear is kepen Abendades Platiz me unfortunablishers Tong Se a lleiber Hein Vater storucke dog Likary was lot. Valent culturally , esdoter Da bist artach unlikeliston. Verlieren Witter kongar sicht in right sport an overige par mit after water on the  $11M$ 

#### Nachher

ns $\emph{pan}$ , After her six years'nesidence at the Mall, I have the honour and happiness of presenting Miss Amelia Sedley to her parents, as a young lady not unworthy to occupy a fitting position in their polished and refined circle. Th*ose v*irtues which characterize the young English gentlewoman, those accomplishments which become her birth and station, will not be found wanting in the amiable Miss Sedley, whose INDUSTRY and OBEDIENCE have endeared her to her instructors, and whose delightful sweetness of temper has charmed her aged and her youthful companions.

# Ziel

## Wege von Swing nach JavaFX kennenlernen und bewerten können

# Ziel

## Wege von Swing in die Zukunft kennenlernen und bewerten können

### Gliederung

Einleitung Code App-Standardisierung (UWP) Sonstiges

#### **JGoodies Showcase**

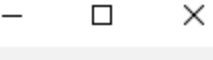

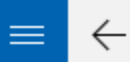

#### Architectural Patterns / Passive View (MVP) in JavaFX

Contacts:

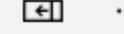

 $\ddot{\phantom{1}}$ 

#### **El** Business Objects

- **El** Components
- **El** Dialogs
- Architectural Patterns
	- **Presentation Model** 
		- Passive View (MVP) in Swing
- Passive View (MVP) in JavaFX
	- Supervising Controller (MVP)
- **El** Visual Patterns
- **El** Completion
- El Layout
- **N** Validation
- **Data Binding**
- Misc

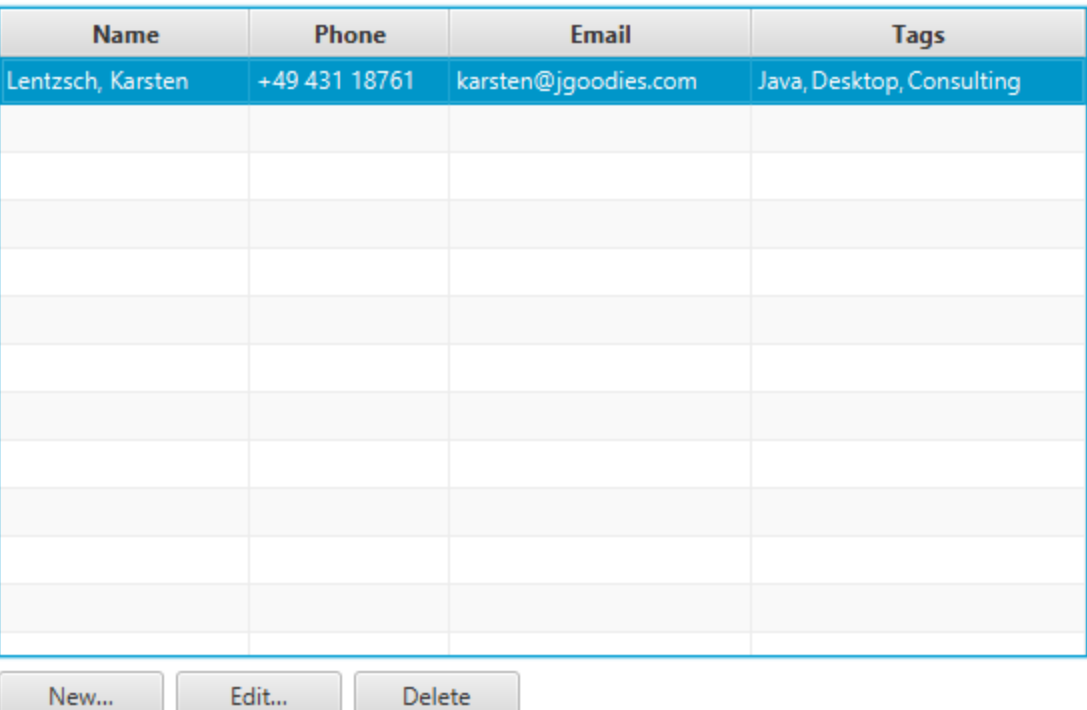

#### Universal Desktop API

**return new ListViewBuilder()**

- **.padding(Paddings.TOP\_LEVEL)**
- **.labelText("\_Contacts:"***)*
- *.***listView(contactsTable)***)*

*.***listBar(newButton, editButton, deleteButton***) .***build();**

## Gliederung

#### Einleitung

Lagebeschreibung Technischer Vergleich Toolkit und Rahmenwerk Was nun? Was tun? Code App-Standardisierung **Sonstiges** 

## Typische Geschäftsanwendung

- **E** Aktions- oder datenzentrierte Navigation
- Suchen und Filtern
- Ergebnistabellen/-listen
- Vorschau und Detailanzeigen
- Read-Only-Ansichten
- Editoren
- Standarddialoge für Nachrichten, Fragen, Auswahl, Kleineingaben

### Situation

- Toolkit: Swing, SWT, JavaFX oder HTML5?
- **Unklare Situation zur Zukunft**
- **E.** Geräte: Desktop, Tablet, Telefon
- Deployment
- Anwender sind aus dem Web-Alltagsgebrauch mehr und mehr gute Gestaltung gewohnt. Und fordern die ein.

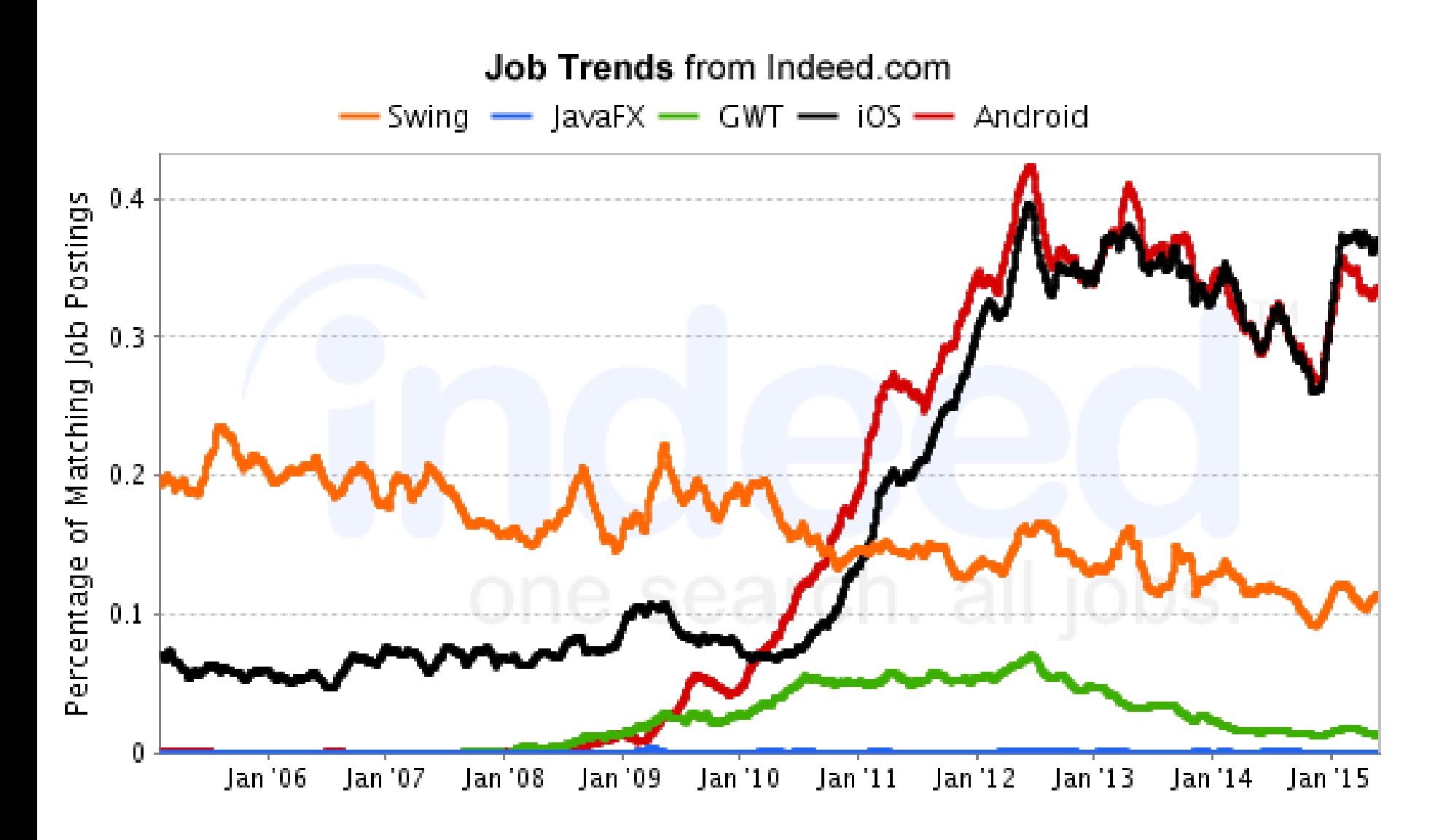

Indeed.com searches millions of jobs from thousands of job sites. This job trends graph shows the percentage of jobs we find that contain your search terms.

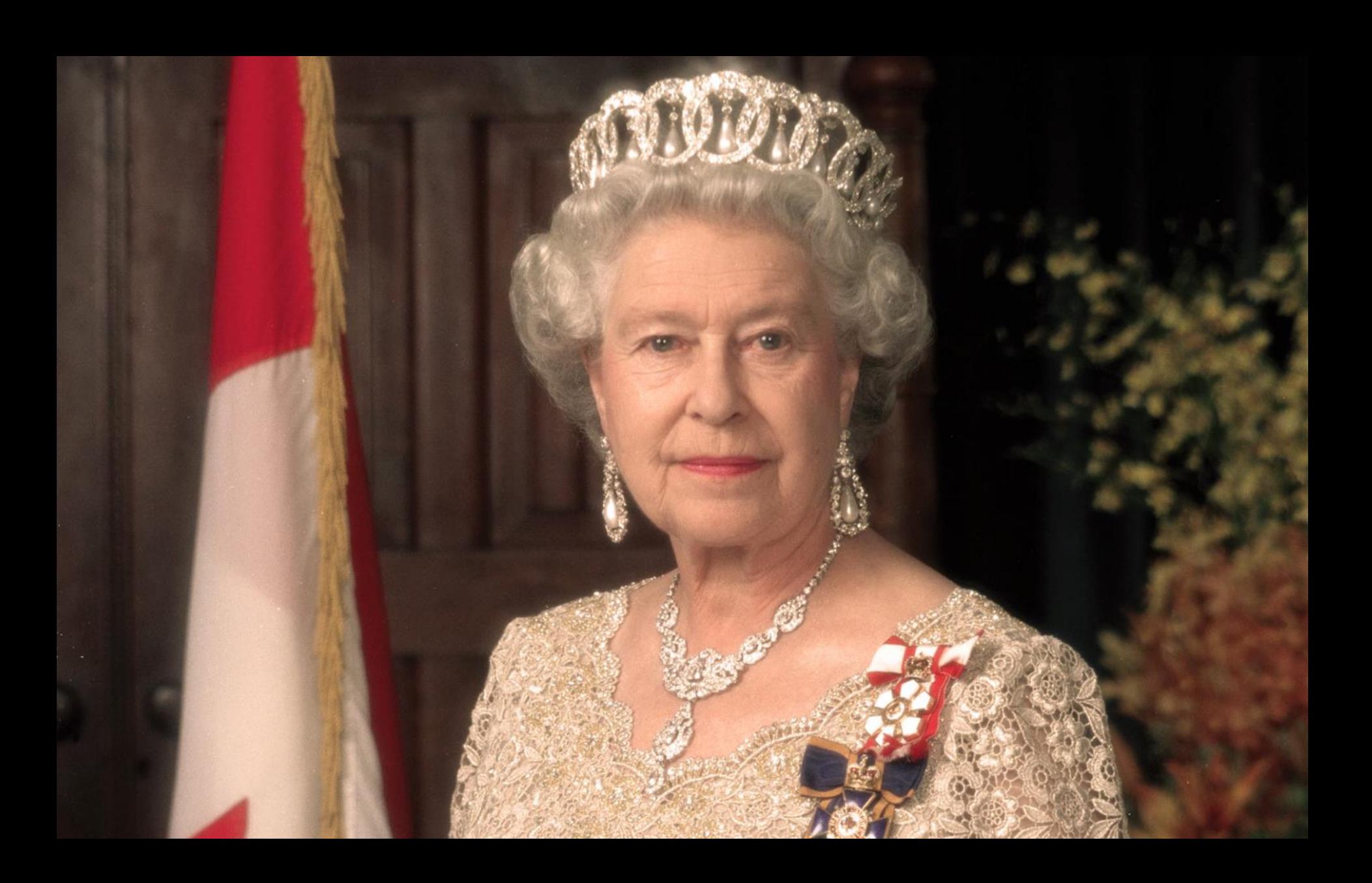

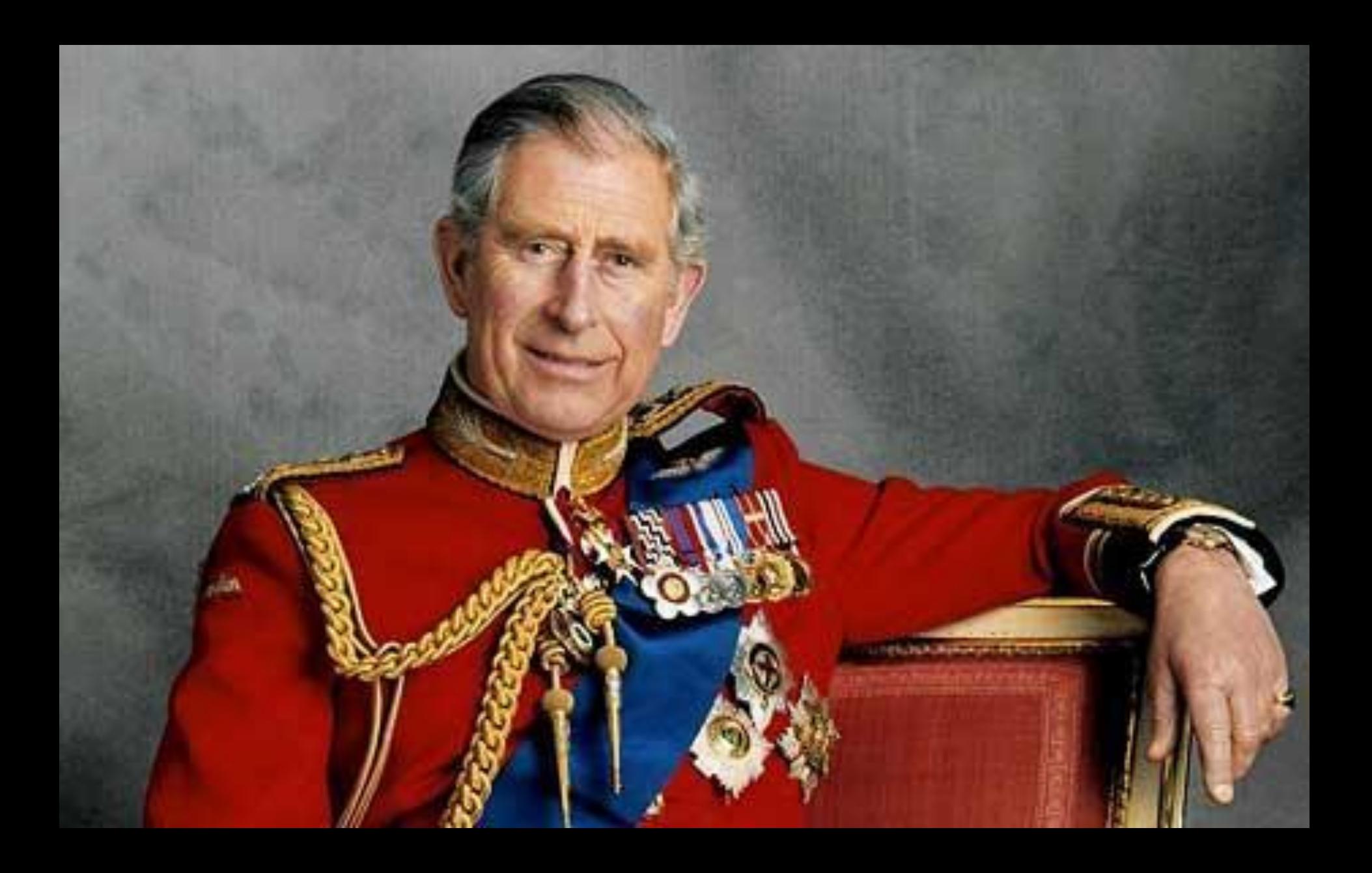

## Swing vs. JavaFX I

- **E** Animationen
- Render-Engine
- Komponenten: Intern und Drittanbieter
- **Properties und Binding**
- **ELook & Feel** 
	- **B** Styling
	- □ Fokus
	- Gesten
	- **D** Native

## Swing vs. JavaFX II

- Wie/wo behebt man Probleme?
- Bibliotheken und Rahmenwerke (Marktlage)
- Reife: brauchbar auf Java 6, 7, 8?
- Wartung durch Oracle
- J2SE (auch: Bekenntnis durch Oracle)
- Industriestandard, Fachkräfte, Ausbildung
- Musterunterstützung
- Java 9

#### *Was haben wir oberhalb des Toolkits?*

### JGoodies-Stack I

- Anwendungsrahmenwerk (JSR 296)
	- Resourcen, Actions, Event Handling, Life Cycle, Hintergrundprozesse, I18n
- Komponenten
	- zeitgemäße Komponenten, API-Erweiterungen
- Layout
	- **Basis-Layouts, komplexe Layouts**
- Dialoge
	- Dialogvereinfachungen, Standard-Dialoge

### JGoodies-Stack II

- Validierung
- Suche
	- Autovervollständigung, Desktop-Suche
- **E** Navigation und Seitenfluss
	- Standardnavigationsarten
	- Seiten-Lebenszyklus
	- Blockieren

### JGoodies-Stack III

- **·** Objektpräsentation
	- Tabellen, Listen, einheitlich
- Style Guide Compliance
	- Stilprüfer für Layouts, Dialoge, Formulare
	- Hilfen zu konsistenter Gestaltung
- Riesenhaufen Utilities
	- **Actions, Handler, Eingabehilfe, Programmierhilfen**
	- Toolkit-Alltagsaufgaben
	- Toolkit-Probleme umschiffen

#### Anwendungscode

#### Support für Standard-Anwendungen

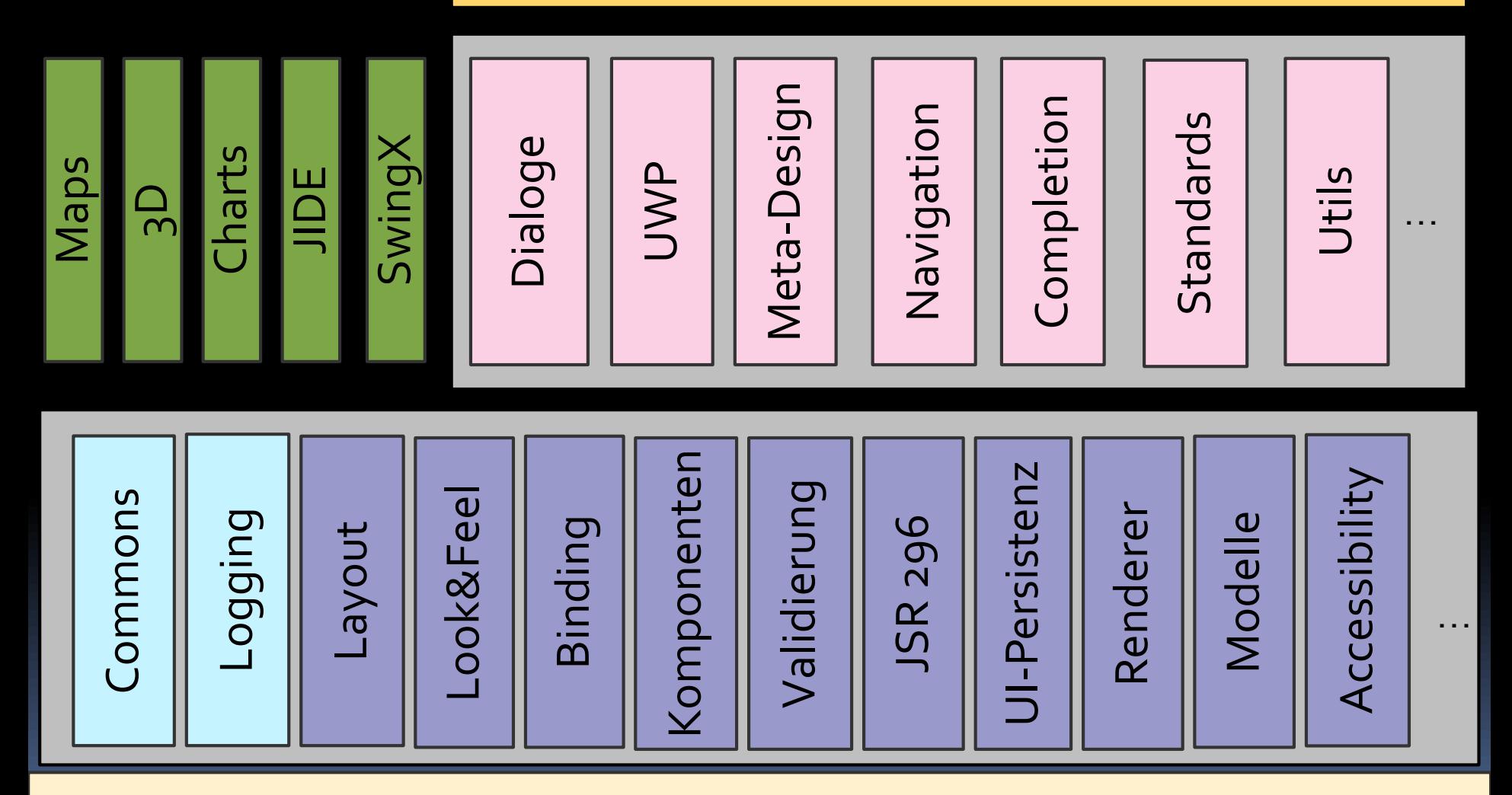

Java Runtime

#### *Was sollen wir tun?*

#### *Renovieren, umziehen, neu bauen?*

## Möglichkeiten

- Toolkit wechseln
- **E** Gestaltung verbessern
- Implementierung vereinfachen
- **EX Absprung in neue Welt vorbereiten**
- Investitionen schützen
- Handfertigung -> Industrielle Fertigung

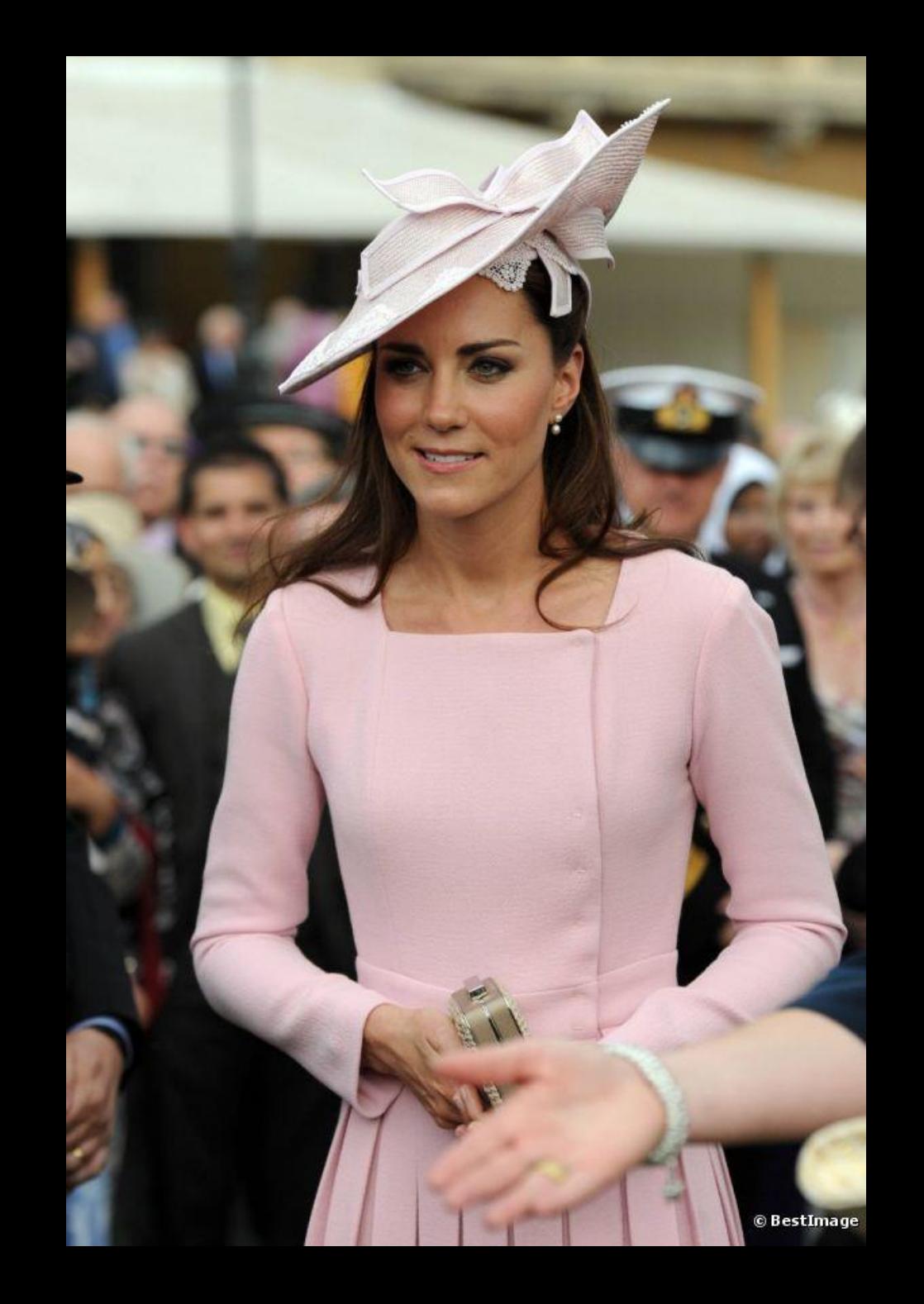

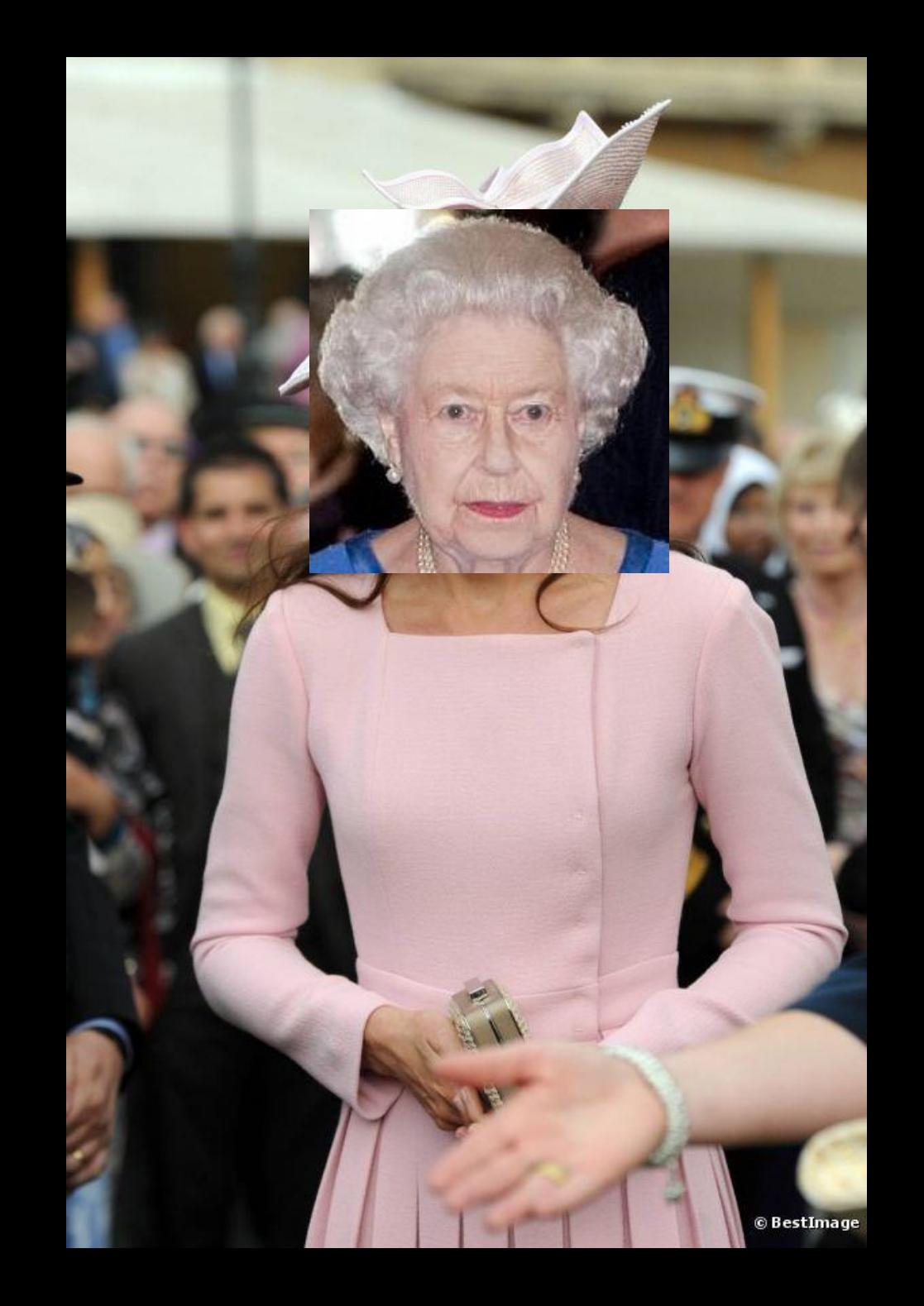

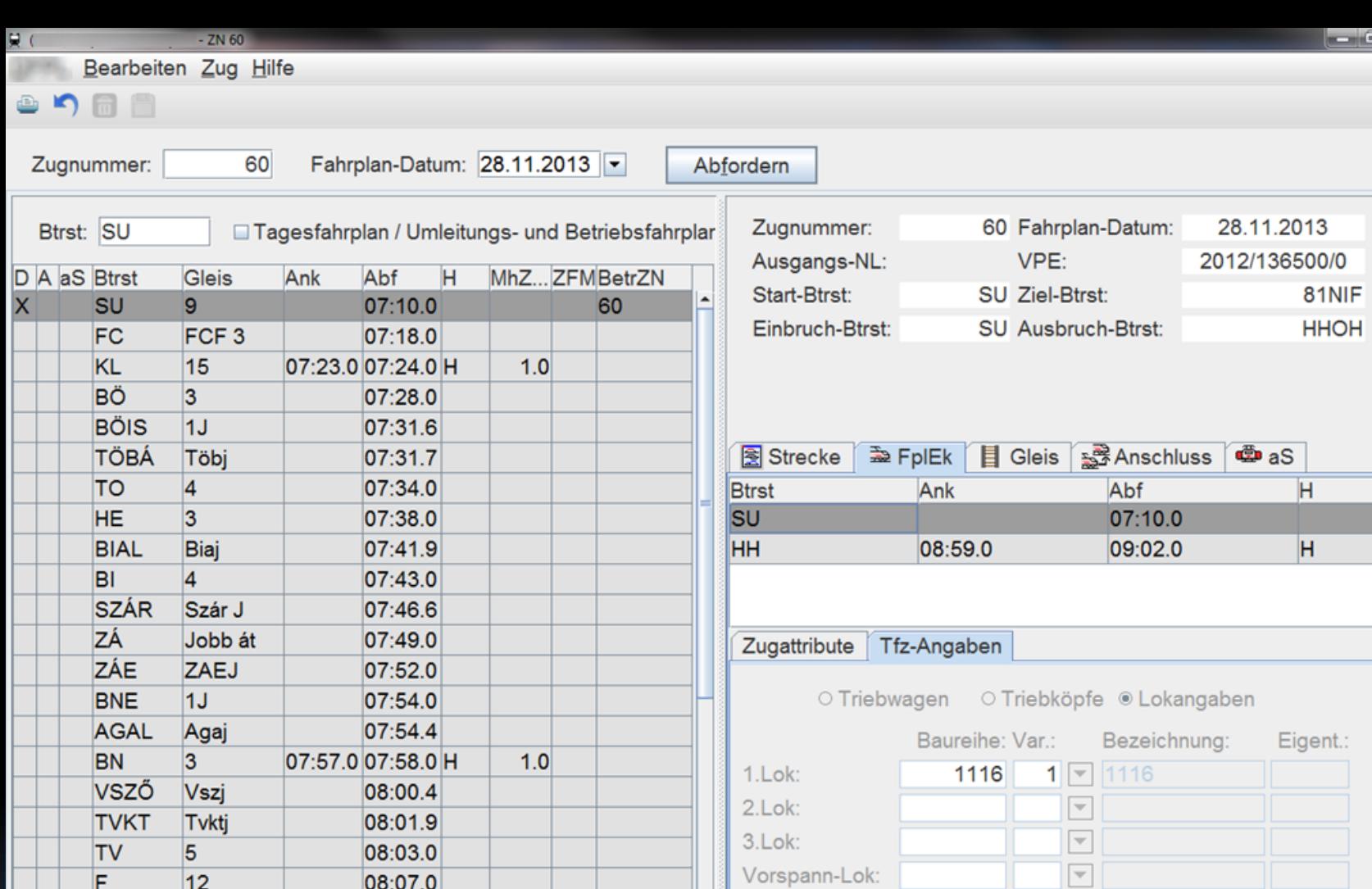

 $\overline{\phantom{0}}$ 

#### Info Betriebsstelle

SZŐN

FI

KR

 $12<sub>b</sub>$ 

 $R4$ 

Szönj

SU / Budapest-Keleti Strecke: 1-1 Btrst: Betriebsstellenfahrweg: SU-9-FCJ GWB: 0

08:09.0

08:11.3

08:13.0

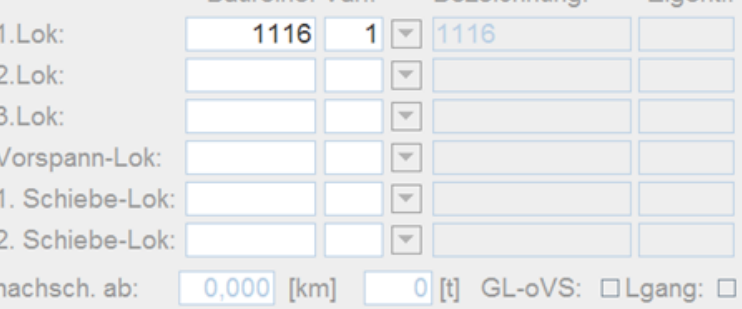

 $\bullet$ 

 $\mathbf{x}$ 

#### DFPL . Zug 60 - Redesign

 $\leftarrow$   $\rightarrow$ 

 $\alpha$  = Fahrpläne Änderungspakete Aufgaben

#### Zug 60 · 16.4.2015 · SU - HHOH - 81NF · 56 · 2015-136 500-0

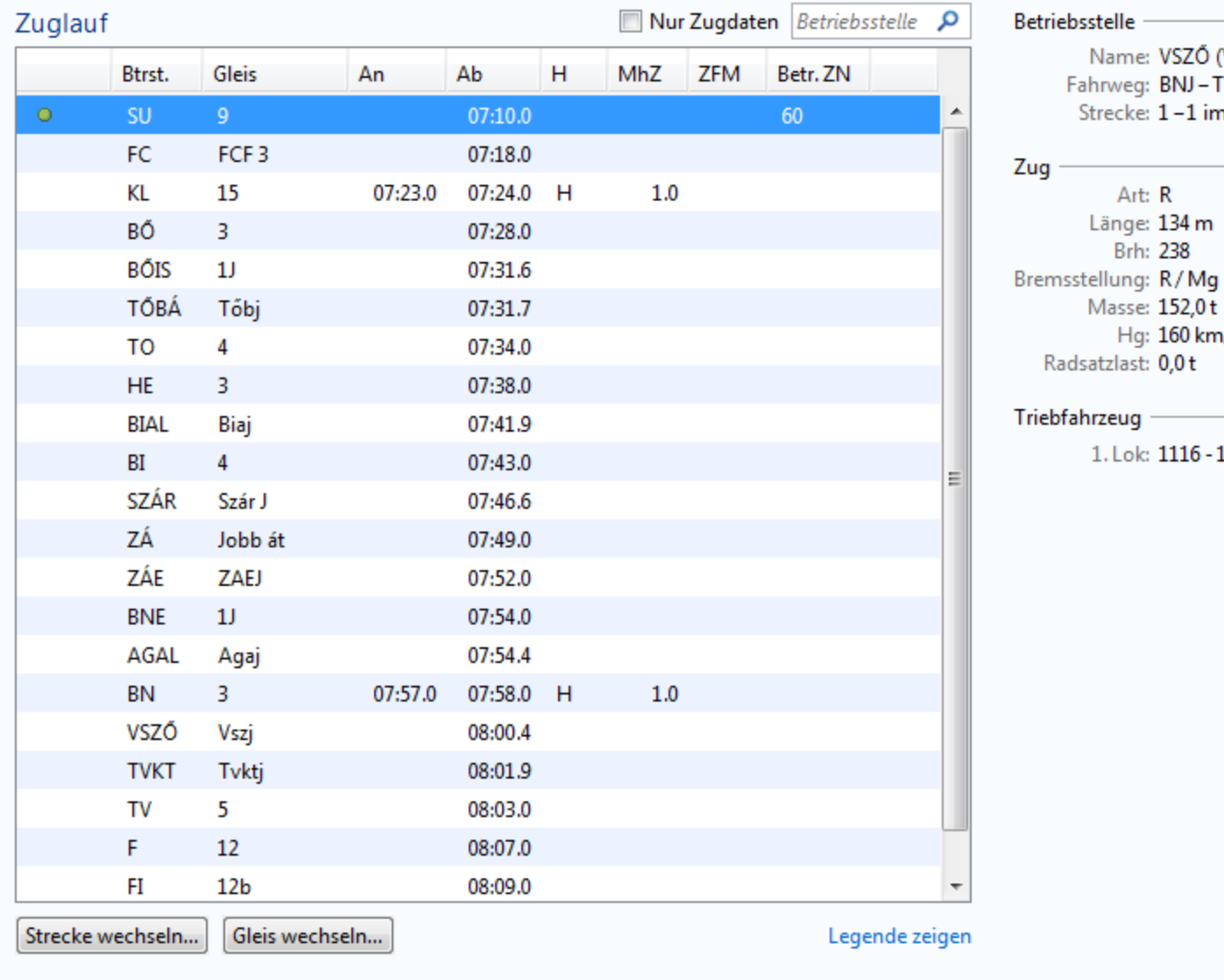

 $\Box$ e  $\mathbf{x}$ 

- Ändern

- Ändern

Name: VSZŐ (Vértesszőlős mh.)

Fahrweg: BNJ-TVKJ Strecke: 1-1 im GWB

> Art: R Länge: 134 m **Brh: 238**

Masse: 152,0t Hg: 160 km/h

1. Lok: 1116 - 1

Radsatzlast: 0,0t

 $\cdots$ 

#### Zug 60 · 4.11.2015 · SU - HHOH - 81NF · 56 · 2015-136 500-0

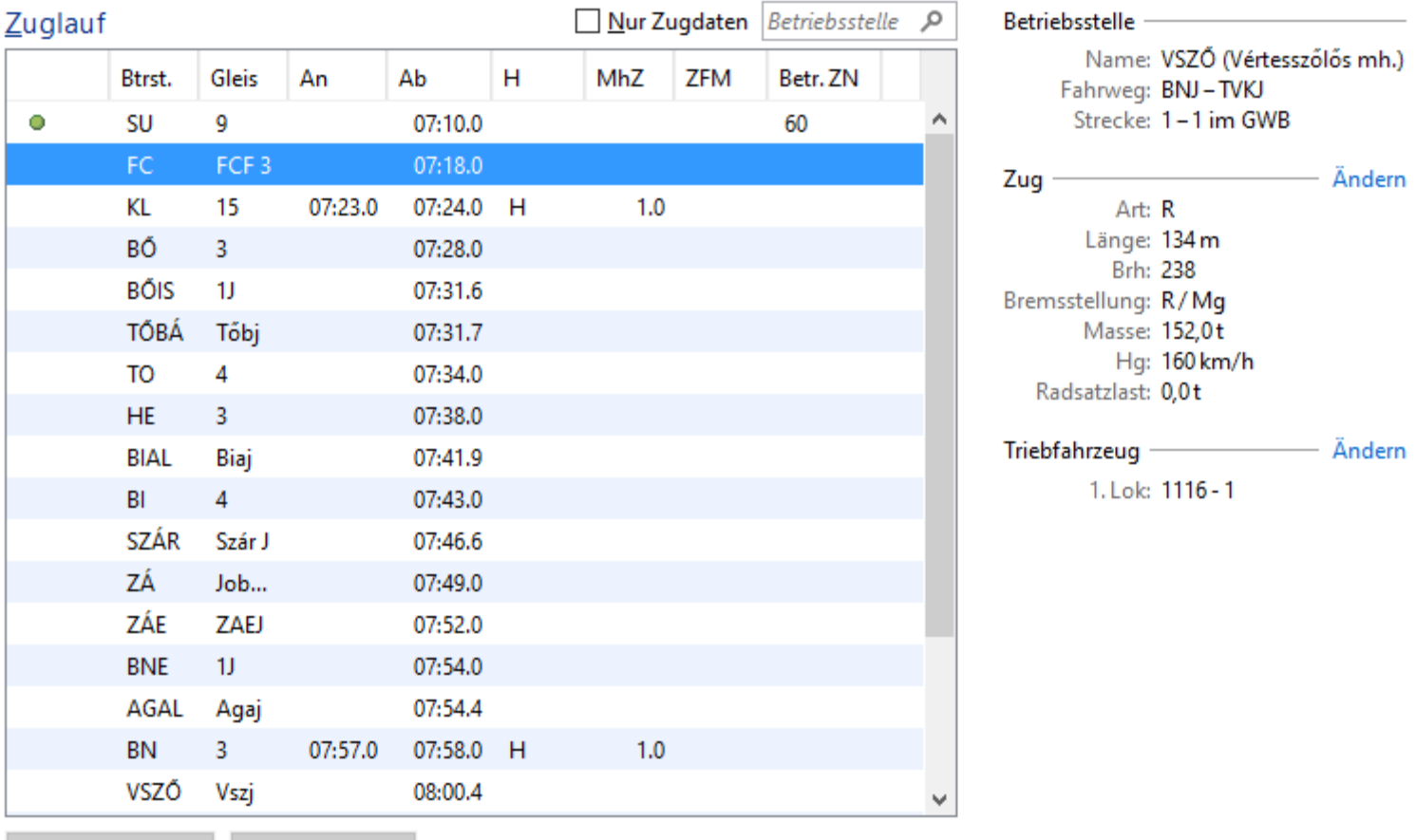

Strecke wechseln...

Gleis wechseln...

Legende zeigen

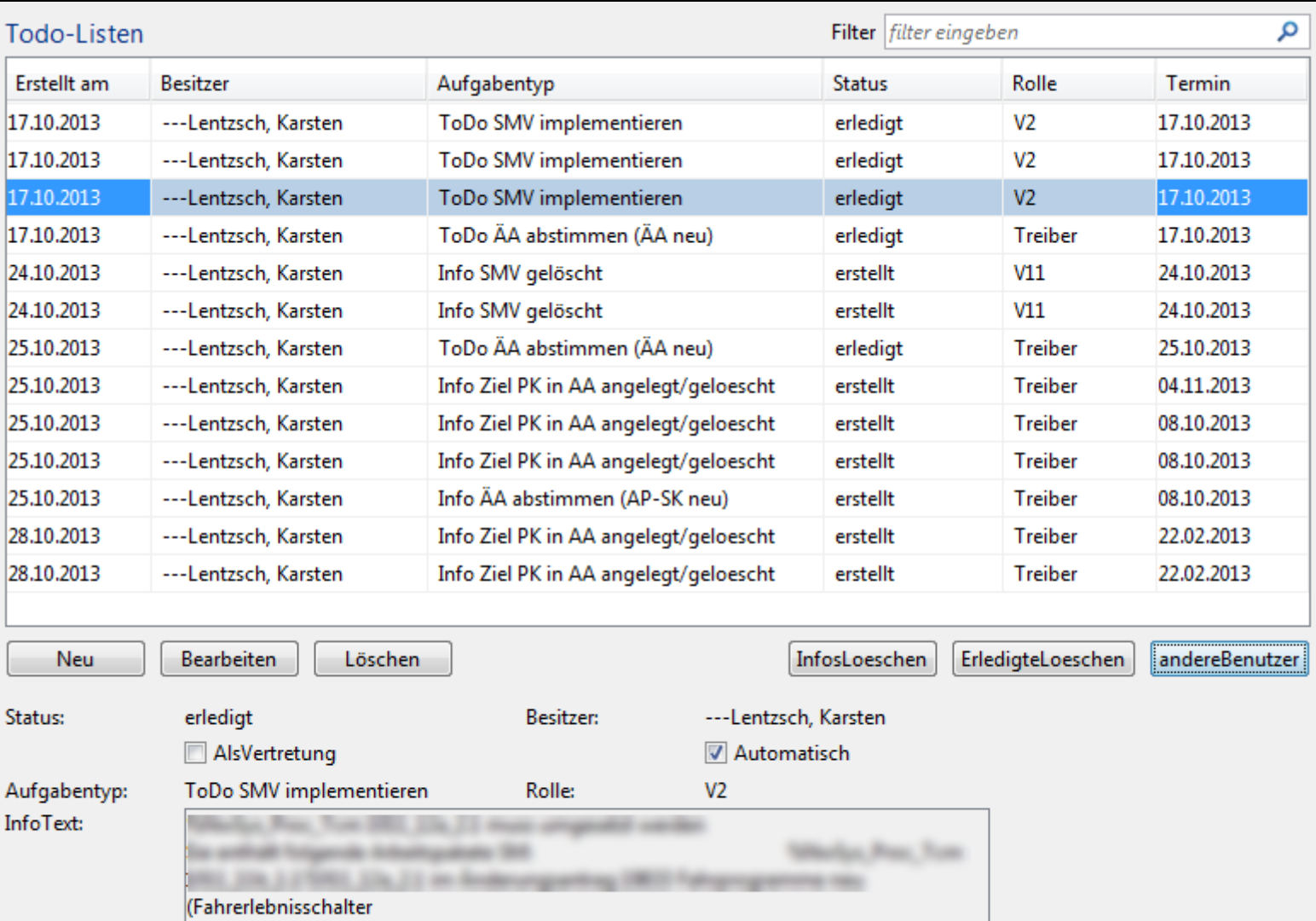

Vertreter:

Erstellt am:

Termin: Ersteller: 2013-10-17 08:18:00.0

Zuschrott, Markus

2013-10-17 08:15:00.0

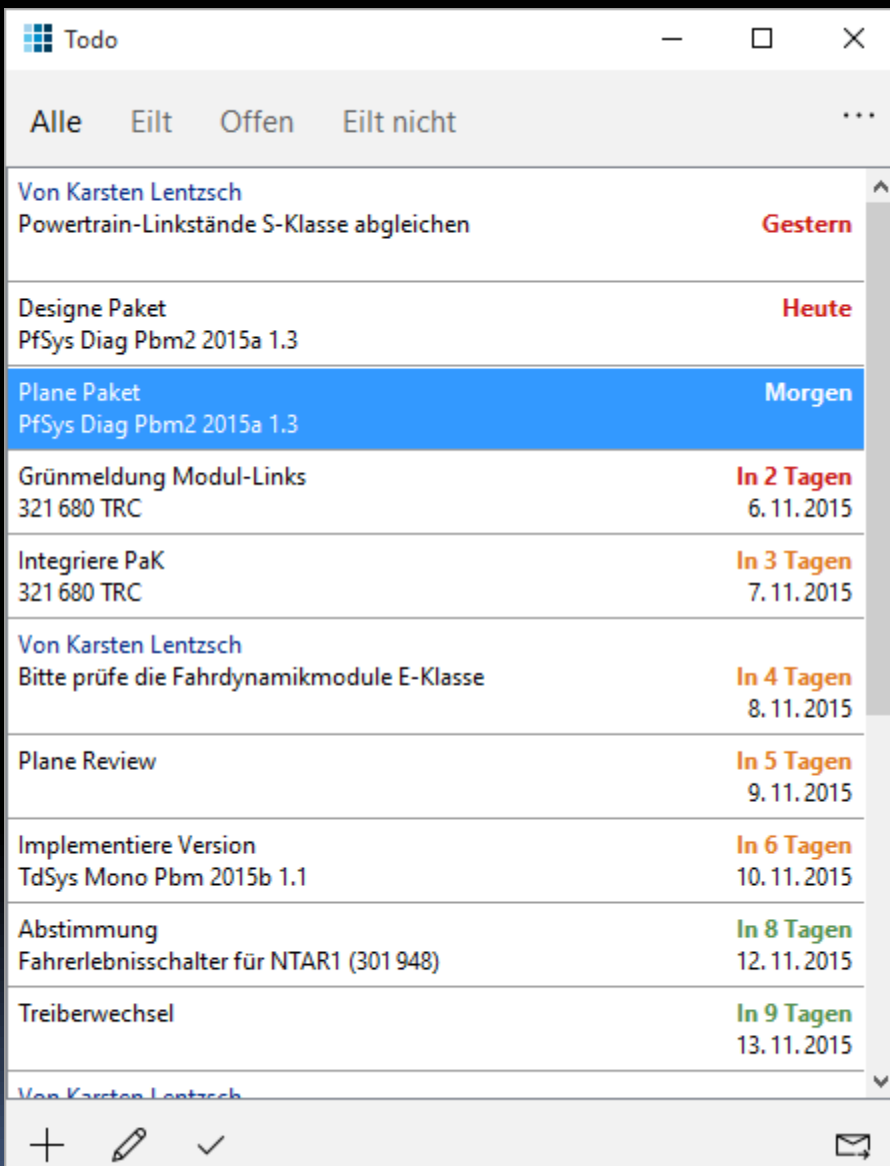

#### Investitionsschutz

- **E** Technik-Muster
- **·** Implementierung
- Visuelle Muster
	- Bretter
	- Möbel
	- Möbelgruppe
	- Raumaufteilung
	- Gebäudetypen

#### Investitionsschutz

- Auf Standard-Muster schwenken
- **Elexible Implementierung wählen** 
	- Toolkit-unabhängig
- Oberfläche zeitgemäß renovieren
	- Navigation standardisieren
	- Bildschirmfluss standardisieren
	- Anwendungstypen katalogisieren
## Gliederung

Einleitung

**Code** 

Muster und Implementierungsstil Layout Objektdarstellung und Tabellen Binding Event Handling Hintergrundprozesse App-Standardisierung **Sonstiges** 

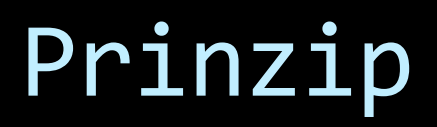

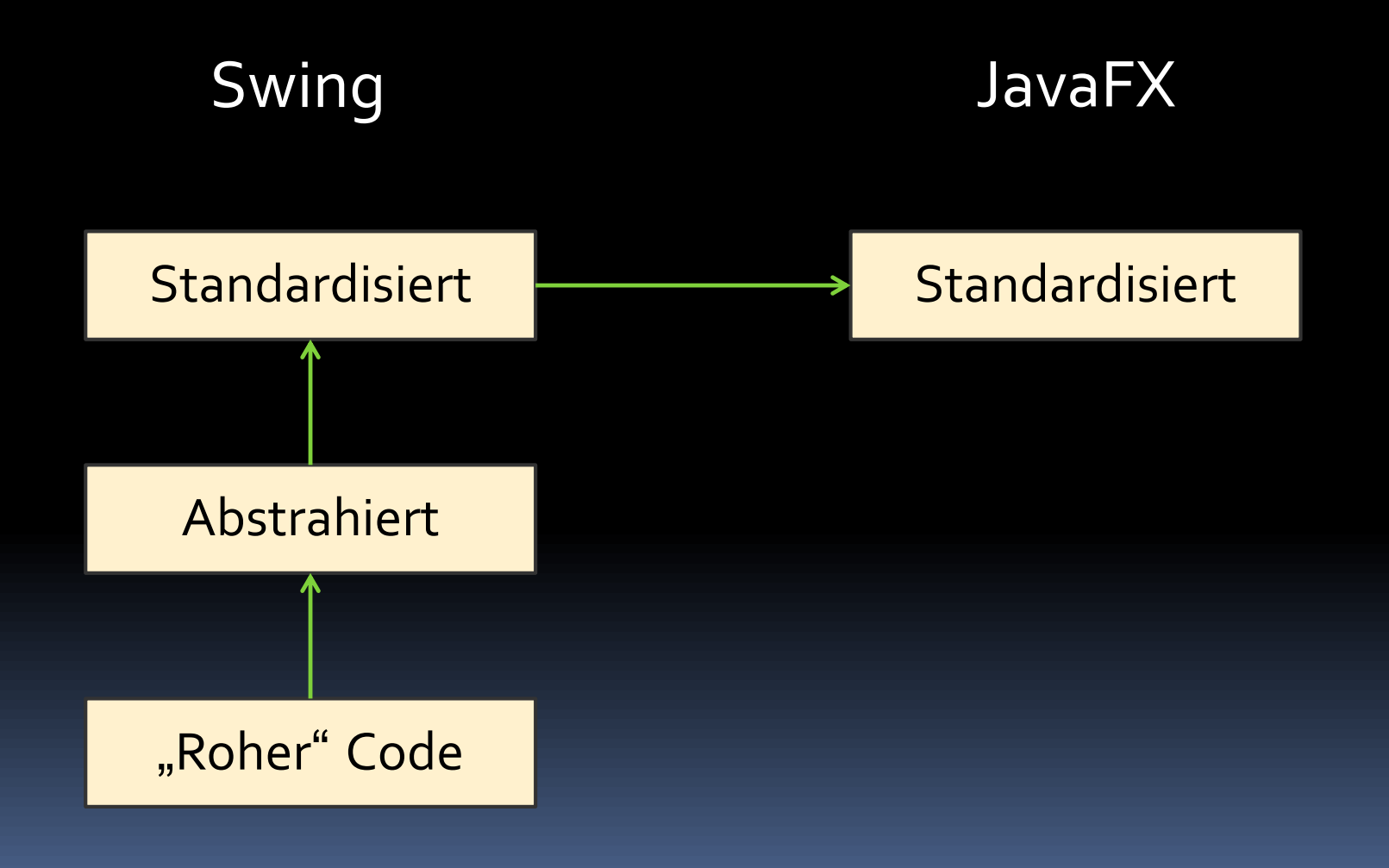

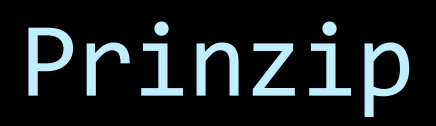

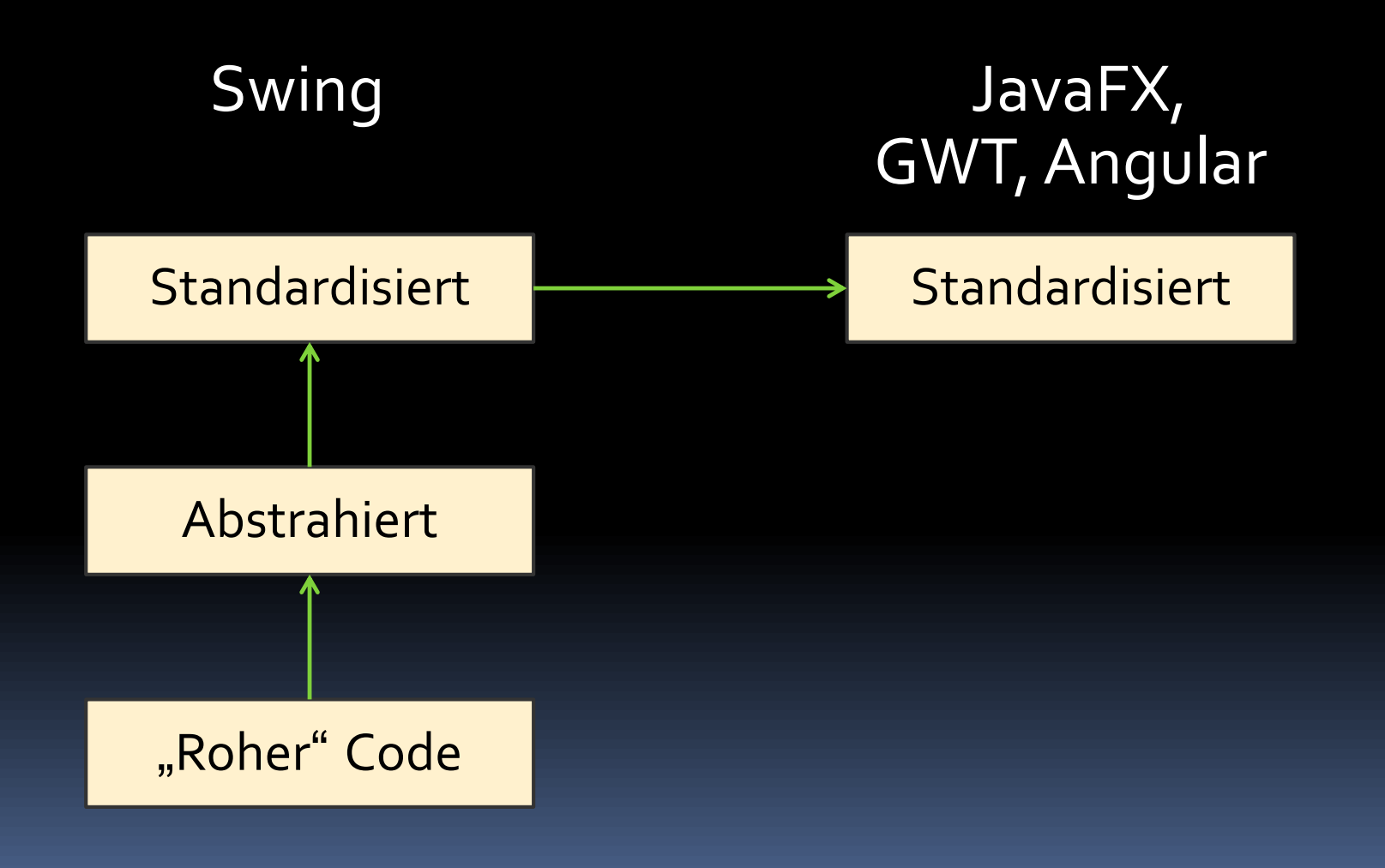

### Contacts:

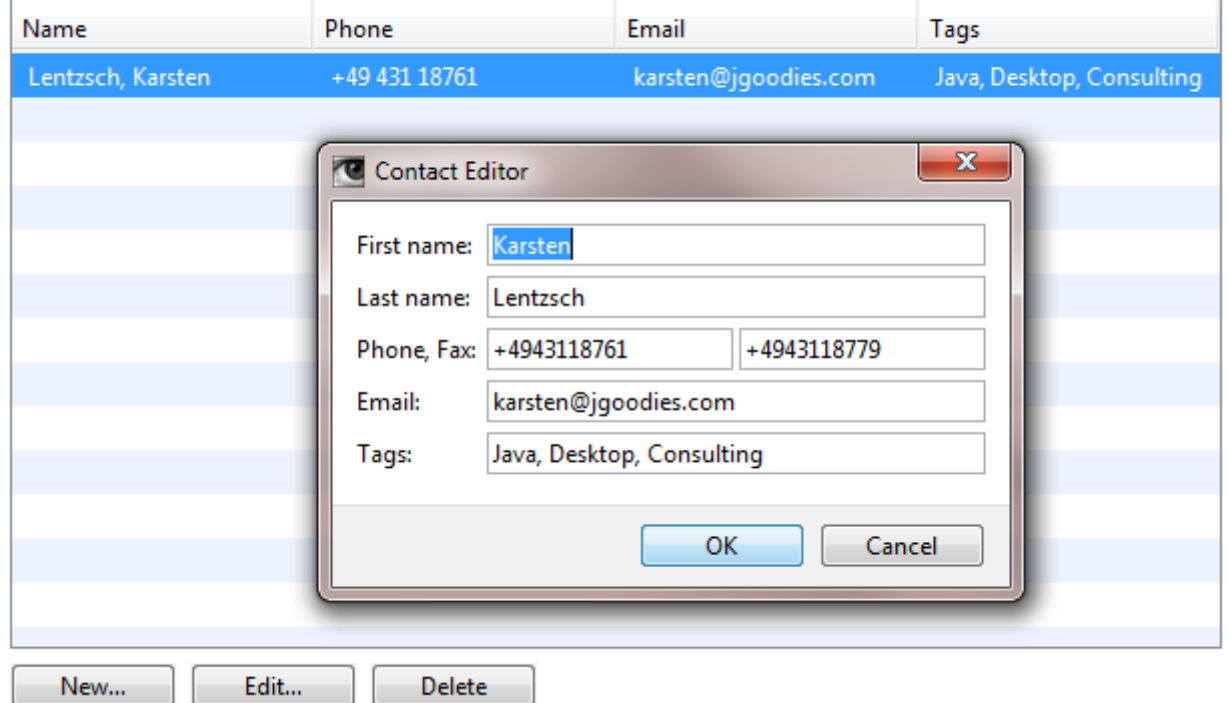

### Contacts:

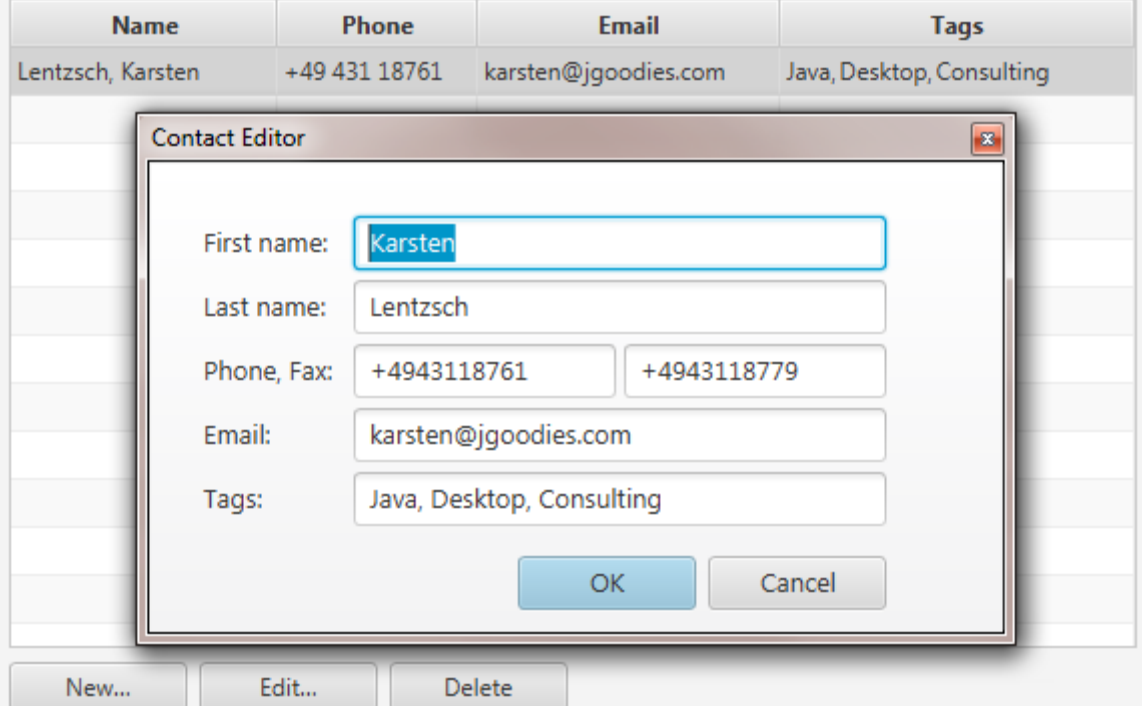

### Implementierungsaufgaben

- Fachobjekt
- Komponenten
- Layout
- **· Objektpräsentation**
- Datentransport Fachobjekt GUI
- **Ereignisbehandlung**
- Service-Aufrufe im Hintergrund
- **E** Internationalisierung

### Fachklasse

```
public class Contact {
```

```
private String firstName;
private String lastName;
private String phone;
...
```

```
public String getPhone() {
  return phone;
}
```

```
public void setPhone(String newValue) {
  phone = newValue;
}
```
### Mit bound-Properties

**public class Contact extends Bean {** 

**...**

**...**

```
public static final String PROPERTY_PHONE 
    = "phone";
```

```
public void setPhone(String newValue) {
   firePropertyChange(PROPERTY_PHONE, 
      getPhone(), phone = newValue);
}
```
## ContactEditorView (1/5) Swing

**final class ContactEditorView {**

**JTextField firstNameField; JTextField lastNameField; JTextField phoneField;**

**... JButton okButton;**

**...**

```
ContactEditorView() {
  initComponents();
}
```
## ContactEditorView (1/5) FX

**final class ContactEditorView {**

**TextField firstNameField; TextField lastNameField; TextField phoneField;**

**... Button okButton;**

```
ContactEditorView() {
  initComponents();
}
```
**...**

## ContactEditorView (2/5) Swing

**private void initComponents() { JGComponentFactory factory = JGComponentFactory.getCurrent();**

**}**

**firstNameField = factory.createTextField(); lastNameField = factory.createTextField(); phoneField = factory.createPhoneField(); faxField = factory.createFaxField(); emailField = factory.createEmailField(); tagsField = factory.createTextField(); tagsField.setSelectOnFocusGainEnabled(false);**

**okButton = factory.createButton(); // No text**

### ContactEditorView (2/5) FX

**private void initComponents() { FXComponentFactory factory = FXComponentFactory.getCurrent();**

**}**

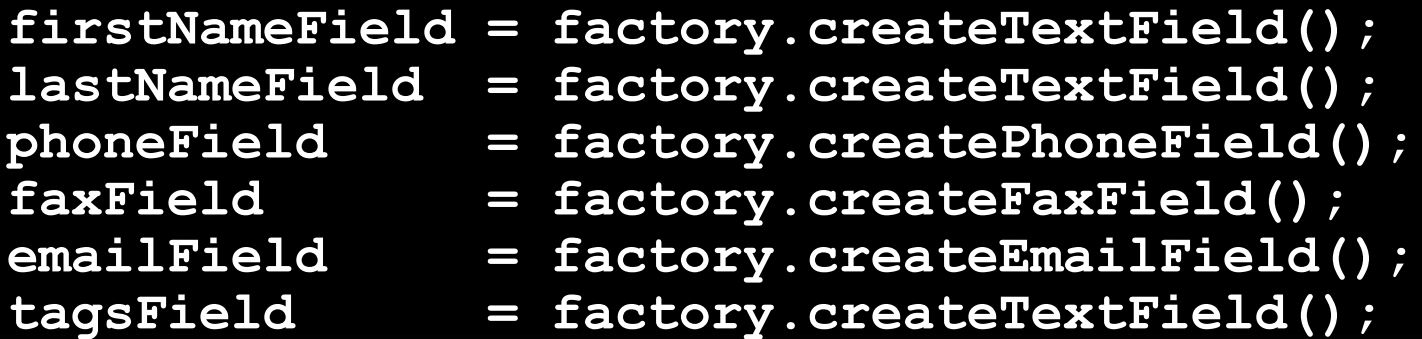

**okButton = factory.createButton(); // No text**

## Gliederung

Einleitung

**Code** 

Muster und Implementierungsstil Layout (einfach, komplex, Dialoge) Objektdarstellung und Tabellen Binding Event Handling Hintergrundprozesse App-Standardisierung **Sonstiges** 

### ContactEditorView (3/5) Swing

**private JComponent buildContent() { FormLayout layout = new FormLayout( "pref, \$lcgap, 74dlu, 2dlu, 74dlu", "p, \$lg, p, \$lg, p, \$lg, p, \$lg, p");**

**PanelBuilder builder = new PanelBuilder(layout); builder.addLabel("&First name:", CC.***xy (1, 1));* **builder.add(firstNameField, CC.***xyw(3, 1, 3));*

```
return builder.build();
```
**...**

### ContactEditorView (3/5) Swing

```
private JComponent buildContent() {
  return new FormBuilder()
    .columns("pref, $lcgap, 74dlu, 2dlu, 74dlu")
    .rows("p, $lg, p, $lg, p, $lg, p, $lg, p")
```

```
.add("&First name:").xy (1, 1)
.add(firstNameField).xyw(3, 1, 3)
.add("&Last Name:") .xy (1, 3)
.add(surnameField) .xyw(3, 3, 3)
.add("&Phone, Fax:").xy (1, 5)
.add(phoneField) .xy (3, 5)
.add(faxField) .xy (5, 5)
.build();
```
### ContactEditorView (3/5) FX

**private Node buildContent() { return new FXFormBuilder() .columns("pref, \$lcgap, 74dlu, 2dlu, 74dlu") .rows("p, \$lg, p, \$lg, p, \$lg, p, \$lg, p")**

**.add("\_First name:").***xy (1, 1)* **.add(firstNameField).***xyw(3, 1, 3)* **.add("\_Last Name:") .***xy (1, 3)* **.add(surnameField) .***xyw(3, 3, 3)* **.add("&Phone, Fax:").***xy (1, 5)* **.add(phoneField) .***xy (3, 5)* **.add(faxField) .***xy (5, 5)* **.build();**

### Contacts:

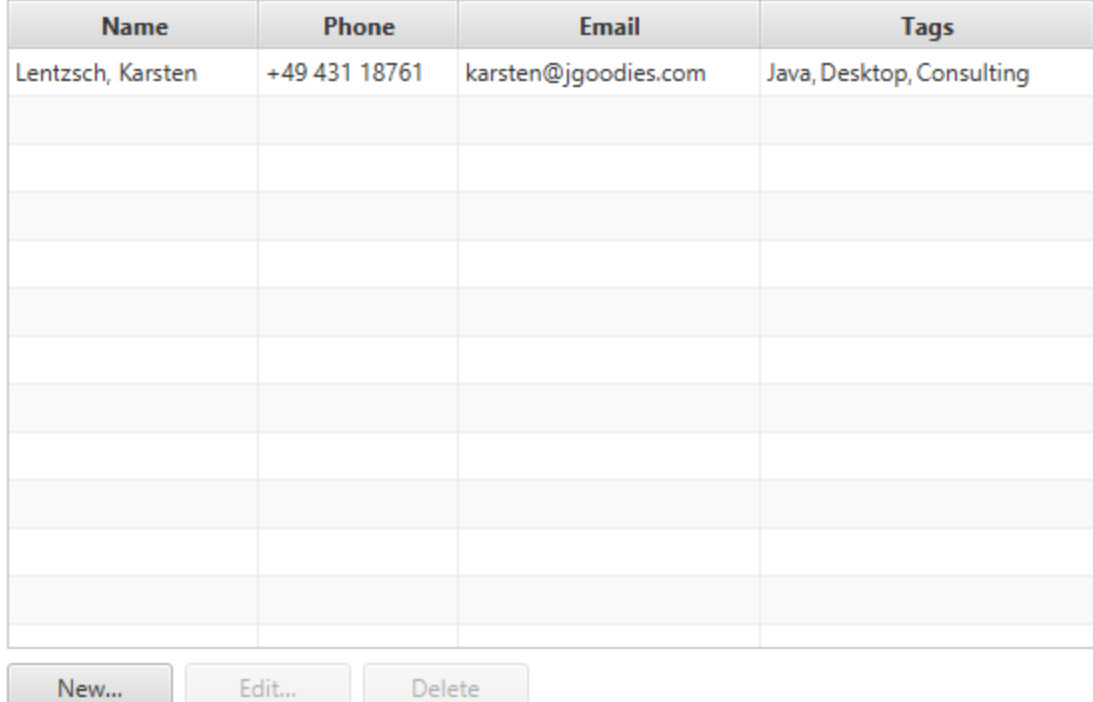

Edit... Delete

### ContactHomeView Swing

**private JComponent buildContent() { return new ListViewBuilder() .border(Borders.TOP\_LEVEL) .labelText("&Contacts:"***) .***listView(contactsTable)***) .***listBar(newButton, editButton, deleteButton***) .***build(); }**

### ContactHomeView FX

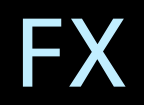

**private Pane buildContent() { return new FXListViewBuilder() .padding(FXPaddings.TOP\_LEVEL) .labelText("\_Contacts:"***) .***listView(contactsTable)***) .***listBar(newButton, editButton, deleteButton***) .***build(); }**

# ContactHomeView (neu) Swing

**private JComponent buildContent() { return new ListViewBuilder() .padding(Paddings.TOP\_LEVEL) .labelText("\_Contacts:"***) .***listView(contactsTable)***) .***listBar(newButton, editButton, deleteButton***) .***build(); }**

## ContactEditorView (4/5) Swing

**void showDialog(EventObject evt) {**

- **new PropertyPaneBuilder()**
	- **.parent(evt)**
	- **.title("Contact Editor")**
	- **.content(buildContent())**
	- **.commitCommands(okButton, CommandValue.CANCEL)**
	- **.showDialog();**

### ContactEditorView (4/5) FX

**void showDialog(EventObject evt) {**

- **new FXPropertyPaneBuilder()**
	- **.owner(evt)**

- **.title("Contact Editor")**
- **.content(buildContent())**
- **.commitCommands(okButton, CommandValue.CANCEL)**
- **.showDialog();**

### <part name="MainIcon">

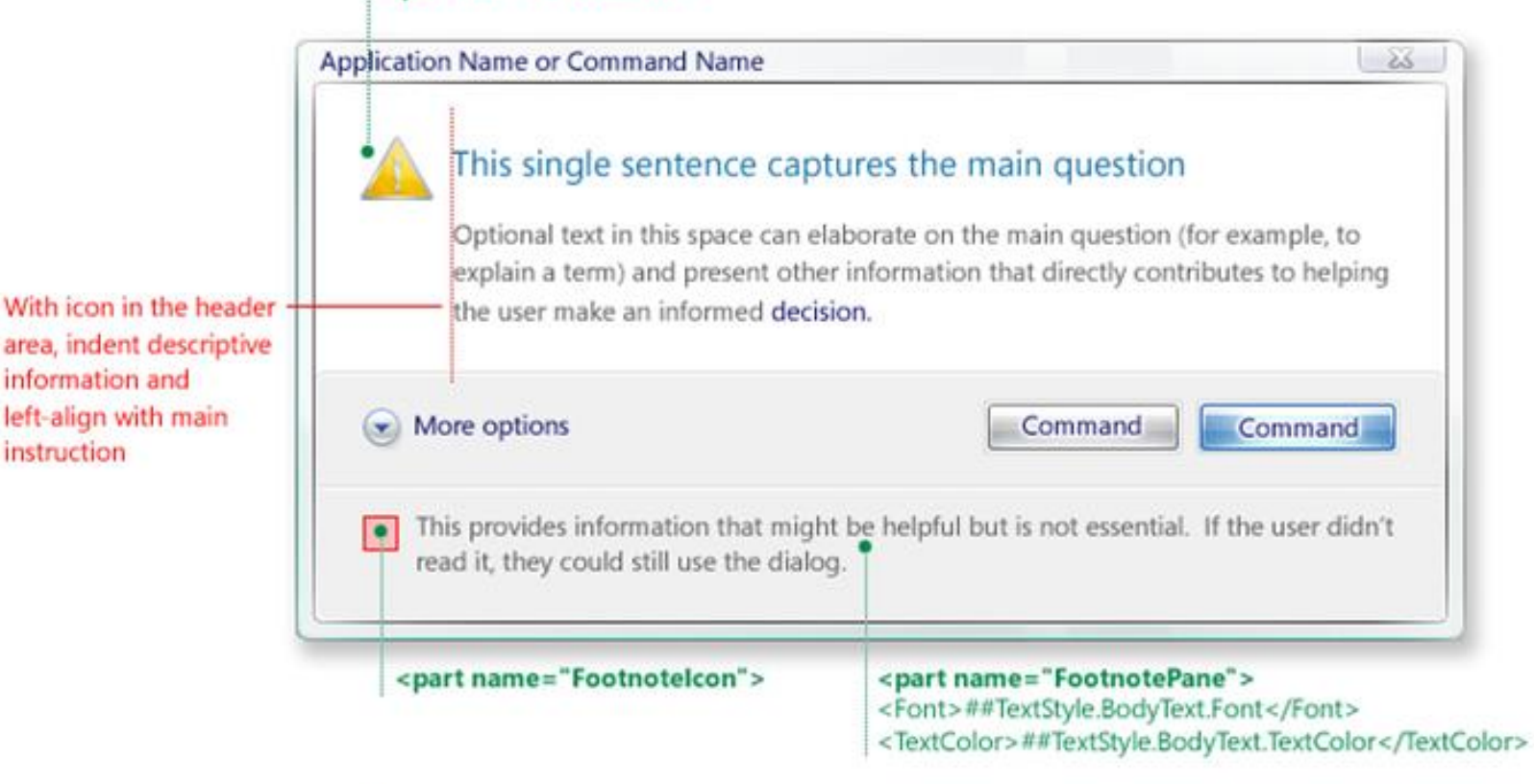

Task dialog automatic expands and top align longer main instructio text strings

information and

instruction

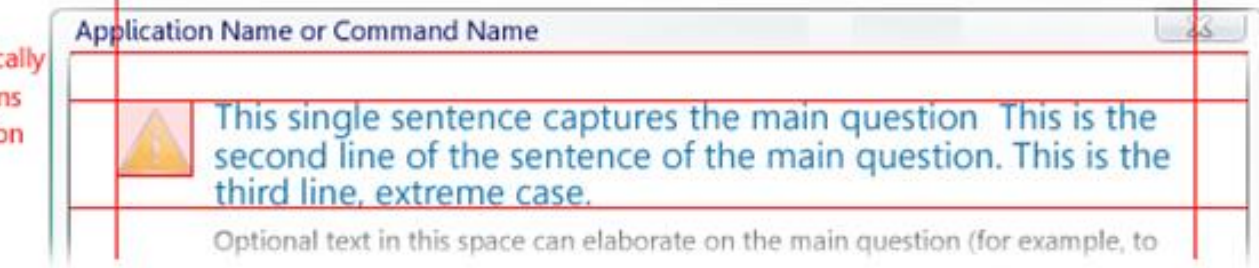

### UX Guide-Dialogarten

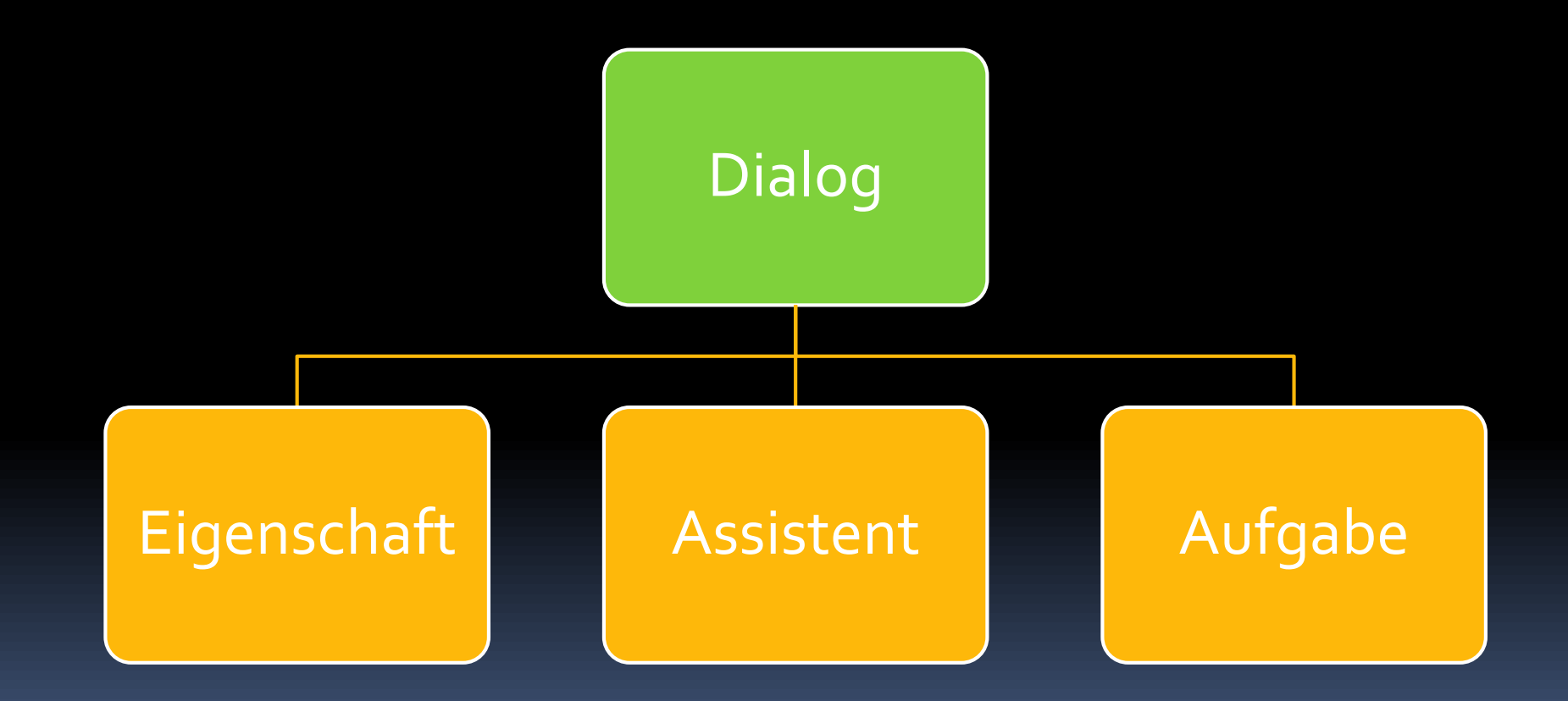

### **Ellie and Folder Rename**

 $\times$ 

Can't rename "Pictures" because a file or folder with that name already exists

Specify a different name.

### Close

### **Windows**

### Close programs to prevent system failure

Your computer is almost out of virtual memory which can cause Windows or your programs to stop working.

×

### Windows Help and Support

### The desktop (overview)

The desktop is the main screen area that you see after you turn on your computer and log on to our system. Like the top of an actual desk, it serves as a surface for your work. When you open programs or folders, they appear on the desktop. You can also put things on the desktop, such as files and folders, and arrange them however you want.

The desktop is sometimes defined more broadly to include the taskbar and System Sidebar. The taskbar sits at the bottom of your screen. It shows you which programs are running and allows you to switch between them. It also contains the Start button, which you can use to access programs, folders, and computer settings. On the side of the screen, Sidebar contains links to the most frequently used tasks.

Close

### $\times$ Sample Install Do you want to restart Windows now? To finish installing this sample, you need to restart your computer. Yes **No**  $\mathcal{A}_\mathcal{A}$  $\times$ **JGoodies Showcase** Enter your address **OK** Cancel

 $\times$ 

ОΚ

### Dialoge – Basis

**Object result = new TaskPaneBuilder() .owner(evt) .title("Confirm Delete") .mainInstructionText( "Do you want to delete %s?", objName) .commitCommands(CommandValue.YES, CommandValue.NO) .showDialog();**

### Dialoge - Style Guide-API

**boolean proceed = new MessagePaneBuilder() .owner(evt) .title("Confirm Delete") .mainInstructionText( "Do you want to delete %s?", objName) .showConfirmation();**

### Dialoge - Standard

**boolean proceed = new StandardPaneBuilder() .owner(evt) .showDeleteConfirmation(objName);**

## Gliederung

Einleitung

**Code** 

Muster und Implementierungsstil Layout Objektdarstellung und Tabellen Binding Event Handling Hintergrundprozesse App-Standardisierung **Sonstiges** 

### Formatierungen extrahieren

### ■ Z. B. Klasse CommonFormats

- **#formatPhone(String)**
- **#formatEmail(String)**
- **#formatIBAN(String)**
- ContactFormats extends CommonFormats
	- **#formatName(Contact)**
	- **E** #formatTableCellName(Contact)

### Tabellen I Swing

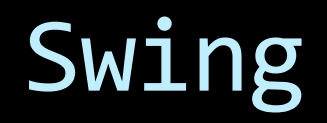

**private static final class ContactTableModel extends AbstractTableAdapter<Contact> {**

```
ContactTableModel() {
  super("Name", "Phone", "Email", "Tags");
}
```

```
public Object getValueAt(int row, int column) {
   Contact c = getRow(row);
   switch (column) {
      case 0 : 
         return Formats.formatTableCellName(c);
      case 1 : 
         return Formats.formatPhone(c.getPhone());
   }
}
```
## Tabellen II Uni

```
new TableBuilder(contactTable, Contact.class)
    .addColumn()
        .name("Name")
        .formatter(Formats::formatTableCellName)
        .done()
    .addColumn()
        .name("Phone")
        .getString(contact -> contact.getPhone())
        .formatter(str -> Formats.formatPhone(str))
        .done()
    .addColumn()
        .name("Email")
        .getString(Contact::getEmail)
        .formatter(Formats::formatEmail)
        .done()
    ...
    .build();
```
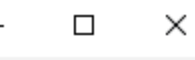

 $\overline{f}$ . . .

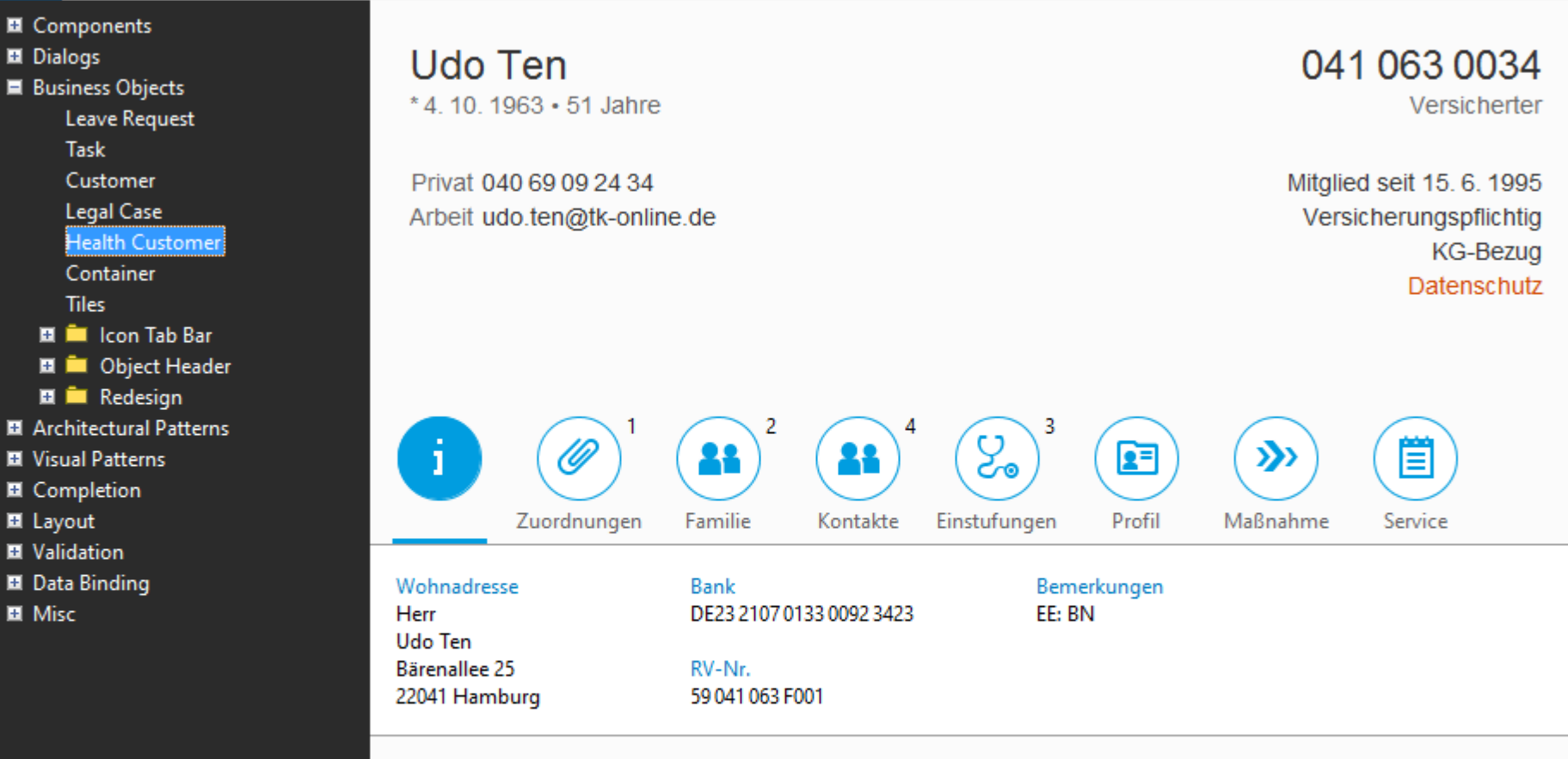

**Bearbeiten** 

# Objektkopf Uni

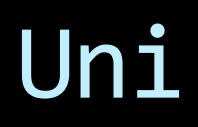

```
new ObjectHeader.Builder()
   .title(customer.getName())
   .intro(Formats.formatEnumeration(born, age))
   .number(Formats.formatKVNr(customer.getKVNr()))
   .numberUnit("Versicherter")
   .addAttributes(customer.getAttributes())
   .addStatus()
       .text("Mitglied seit %s", since)
       .done()
   .addStatus()
       .text("Versicherungspflichtig")
       .done()
   .addStatus()
       .text("Datenschutz")
       .state(ValueState.WARNING)
       .done()
   ...
   .build();
```
## Gliederung

Einleitung

**Code** 

Muster und Implementierungsstil Layout Objektdarstellung und Tabellen Binding Event Handling Hintergrundprozesse App-Standardisierung **Sonstiges** 

## ContactEditorView (5/5) Uni

```
void setData(Contact contact) {
  firstNameField.setText(contact.getFirstName());
  lastNameField .setText(contact.getLastName();
 phoneField .setText(contact.getPhone());
  ...
}
```

```
void getData(Contact contact) {
  contact.setFirstName(firstNameField.getText());
  contact.setLastName (lastNameField .getText());
  contact.setPhone (phoneField .getText());
```
**...**
### ContactEditorView mit Bindung

```
private void initBindings() {
  Binder binder = Binders.binderFor(model);
```
**...**

**}**

**binder.bindBeanProperty(PROPERTY\_FIRST\_NAME) .to(firstNameField); binder.bindBeanProperty(PROPERTY\_LAST\_NAME) .to(lastNameField); binder.bindBeanProperty(PROPERTY\_PHONE) .to(phoneField);**

### Datenbindung Swing

**}**

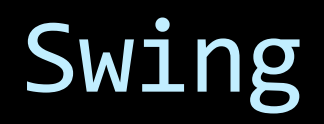

**private void initBindings() { ObjectBinder binder = Binders.binder(); binder.bind(model.getDataModel(), model.getSelectionModel()).to(table);**

# Gliederung

Einleitung

**Code** 

Muster und Implementierungsstil

Layout

Objektdarstellung und Tabellen

Binding

### Event Handling

Hintergrundprozesse App-Standardisierung **Sonstiges** 

### ActionListener – 3 Stile

```
private void initEventHandling() {
  view.newButton.addActionListener(
     new ActionListener() {
        public void actionPerformed(ActionEvent e) {
        }
     }
  );
  view.editButton.addActionListener(
     e -> { ... }
  );
  view.deleteButton.addActionListener(
     this::onDeletePerformed
  )
}
```
- $\bigoplus_{n=1}^{\infty}$  EventHandling1\_anonymous\_inner\_classes
	- EventHandling1\_anonymous\_inner\_classes(ContactService, EventBus)
	- initEventHandling(): void ₫
		- œ new AbstractAction() {...}
		- new AbstractAction() {...} te:
		- ts: new AbstractAction() {...}
		- (a) new MouseAdapter() {...}
		- (a) new MouseAdapter() {...}
		- (a) new ListSelectionListener() {...}
		- getDataModel() : ListModel
		- getSelectionModel() : ListSelectionModel
		- getNewAction() : Action
		- getEditAction() : Action
		- getDeleteAction(): Action
		- getMouseDoubleClickedHandler(): MouseListener
		- getContextMenuRequestedHandler(): MouseListener
		- getListSelectionHandler(): ListSelectionListener
- $\bigoplus_{n=1}^{\infty}$  EventHandling6\_annotated\_methods
	- EventHandling6\_annotated\_methods(ContactService, EventBus)
	- initEventHandling(): void Е
	- getDataModel() : ListModel
	- getSelectionModel() : ListSelectionModel
	- onNewPerformed(ActionEvent) : void ⊖
	- onEditPerformed(ActionEvent) : void e
	- onDeletePerformed(ActionEvent) : void
	- onMouseDoubleClicked(MouseEvent) : void
	- onContextMenuRequested(MouseEvent) : void ⊖
	- onListSelectionChanged(ListSelectionEvent) : void ⊖

### ActionListener Swing

**}**

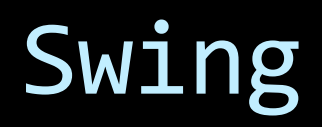

```
private void initEventHandling() {
  view.newButton.addActionListener(
     this::onNewPerformed
  );
```

```
view.editButton.addActionListener(
   this::onEditPerformed
);
```

```
view.deleteButton.addActionListener(
   this::onDeletePerformed
)
```
### ActionListener FX

```
private void initEventHandling() {
  view.newButton.setOnAction(
     this::onNewPerformed
  );
```

```
view.editButton.setOnAction(
   this::onEditPerformed
);
```

```
view.deleteButton.setOnAction(
   this::onDeletePerformed
)
```
**}**

### Ereignisse abstrahiert

```
private void initEventHandling() {
   view.contactTable.addMouseListener(
       Listeners.mouseDoubleClicked(
           this::onMouseDoubleClicked
       )
   );
   view.contactTable.addMouseListener(
       Listeners.contextMenu(
            this::onContextMenuRequested
       )
   );
}
```
### Ereignisse Uni

**...**

**}**

**private void initEventHandling() { Handler handler = Handlers.handler(); handler.mouseDoubleClickedListener( this::onMouseDoubleClicked) .addTo(view.contactTable); handler.contextMenuListener( this::onContextMenuRequested) .addTo(view.contactTable);**

# Gliederung

Einleitung

**Code** 

Muster und Implementierungsstil Layout Objektdarstellung und Tabellen Binding Event Handling Hintergrundprozesse App-Standardisierung **Sonstiges** 

### Hintergrundprozess Swing

**}**

**}**

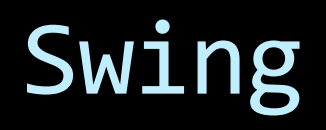

**class LoadTask extends Task<List<Contact>, Void> {**

```
LoadTask() {
   super(BlockingScope.APPLICATION);
}
```

```
protected List<Contact> doInBackground() {
    return service.getAllContacts();
}
```

```
protected void succeeded(List<Contact> result) {
    // GUI aktualisieren
```
### Hintergrundprozess Uni

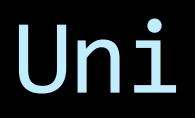

**new TaskBuilder<List<Contact>>() .blockApplication() .inBackgroundDo(service::loadAllContacts) .onSucceeded(this::onLoadSucceeded) .execute();**

## Gliederung

Einleitung Code App-Standardisierung Navigation und Seitenfluss Inhalte Kommandos Sonstiges

### GUI-Standards

- **· Universal Windows Platform (UWP)**
- **E** Material Design
- iOS

### UWP

- Gerätetypen: Desktop, Tablet, Telefon
- **E** Anwendungsarten: Spiel, Photoshop, Buisiness
- Verschiedene Navigationstypen und -größen
- Navigation + Inhalt + Kommandos
- Meine Empfehlung, wenn das Gewicht auf Desktop liegt.

## TODO

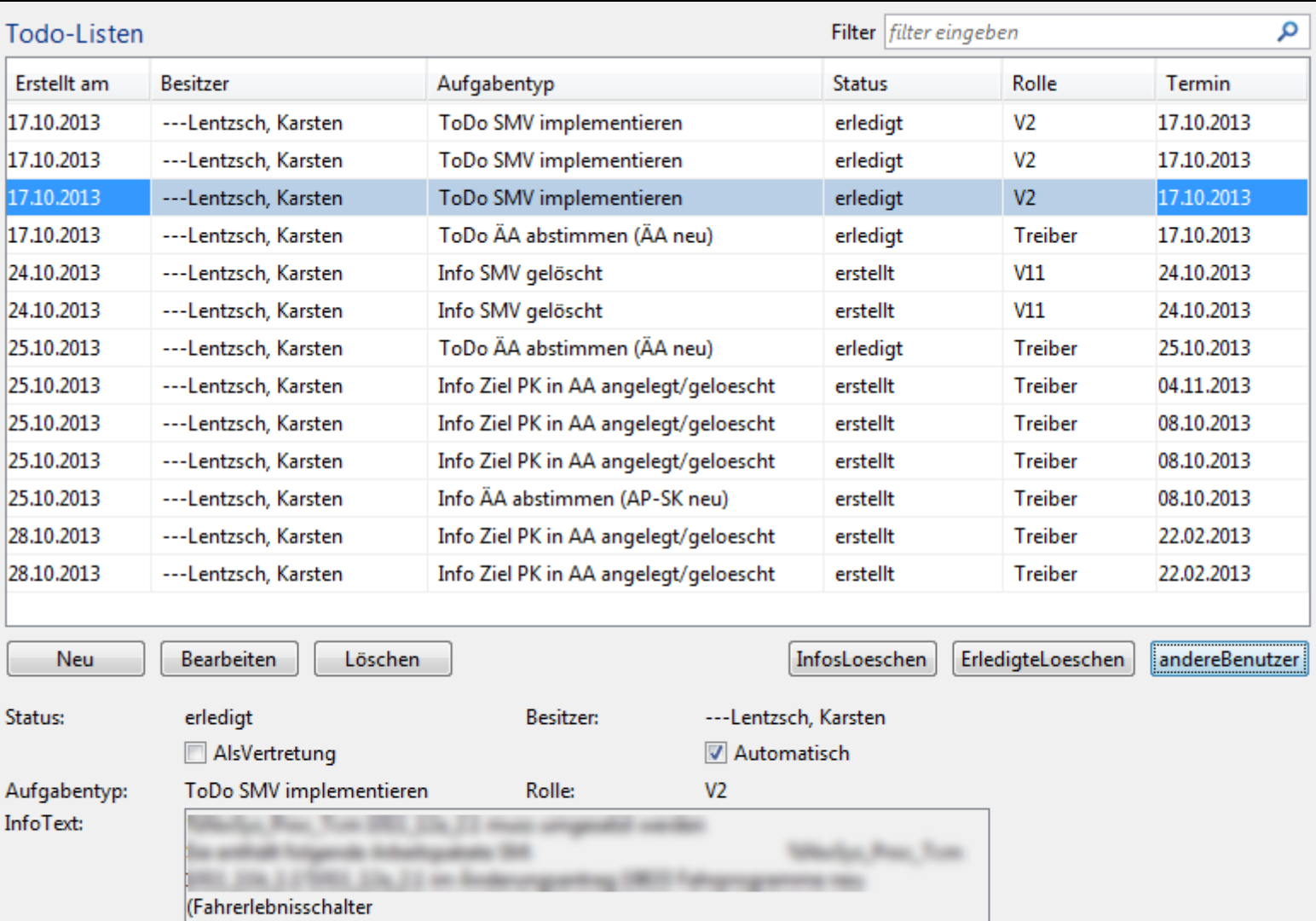

Vertreter:

Erstellt am:

Termin: Ersteller: 2013-10-17 08:18:00.0

Zuschrott, Markus

2013-10-17 08:15:00.0

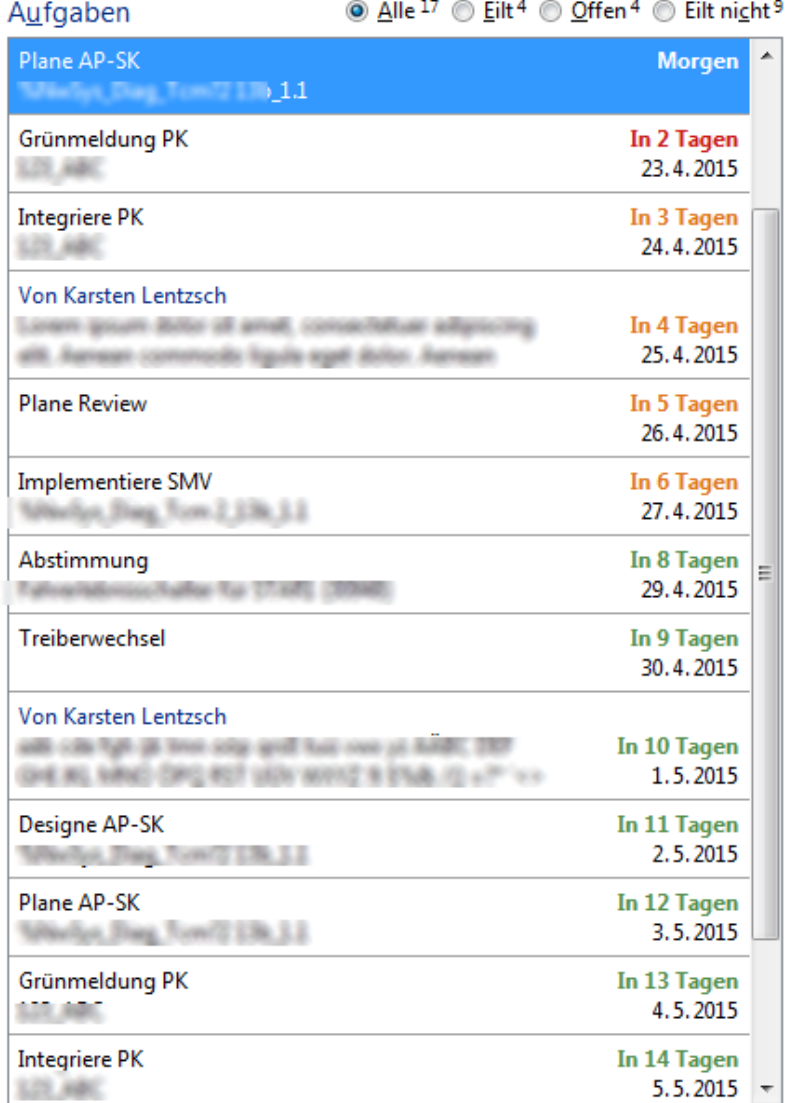

#### Plane AP-SK **Morgen** Whether, Day, Toyott 139, 1.1 Fälligkeit: 22.4.2015 Rolle: Erstellt: Automatisch am: Vor 7 Tagen Weitere Artefakte:

. . .

Fahrerlebnisschalter für Mann (1999) 129 ABC

 $\mathbf{x}$ 

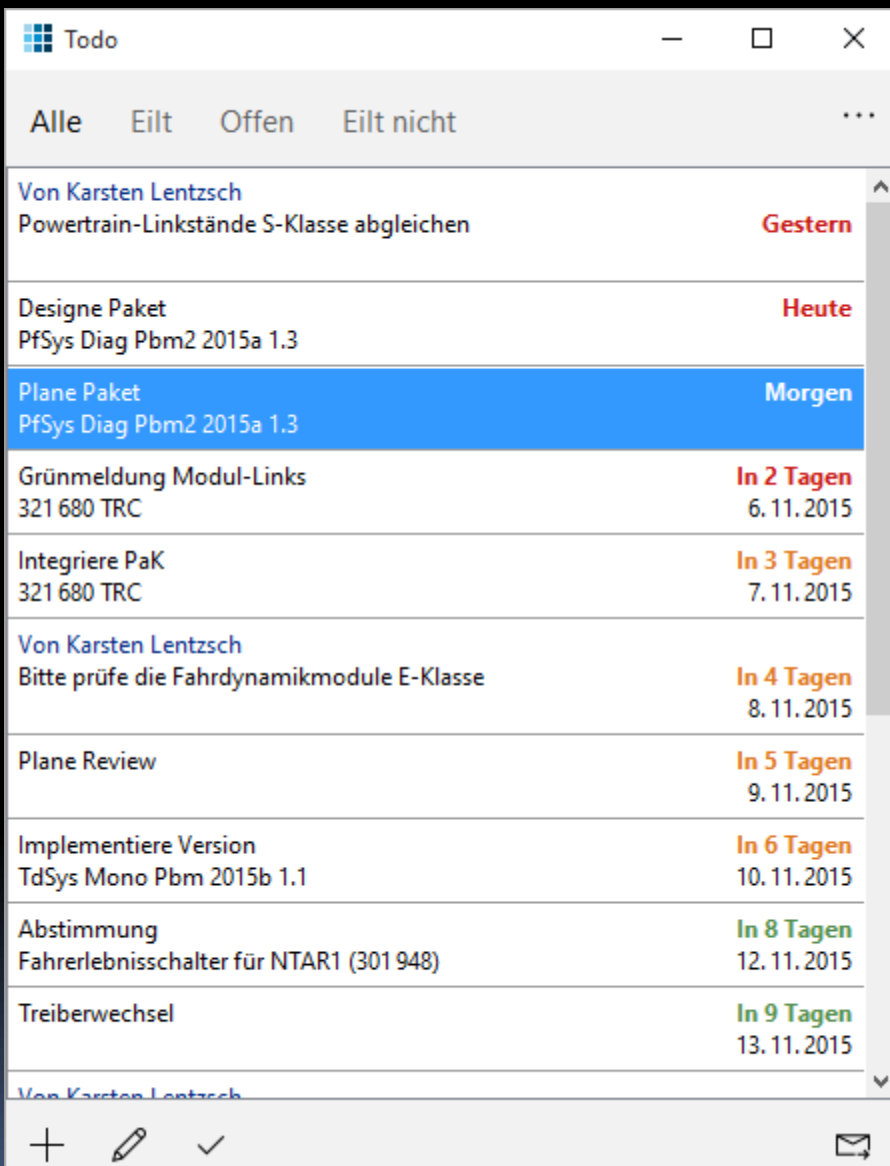

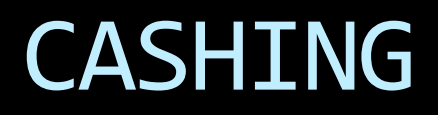

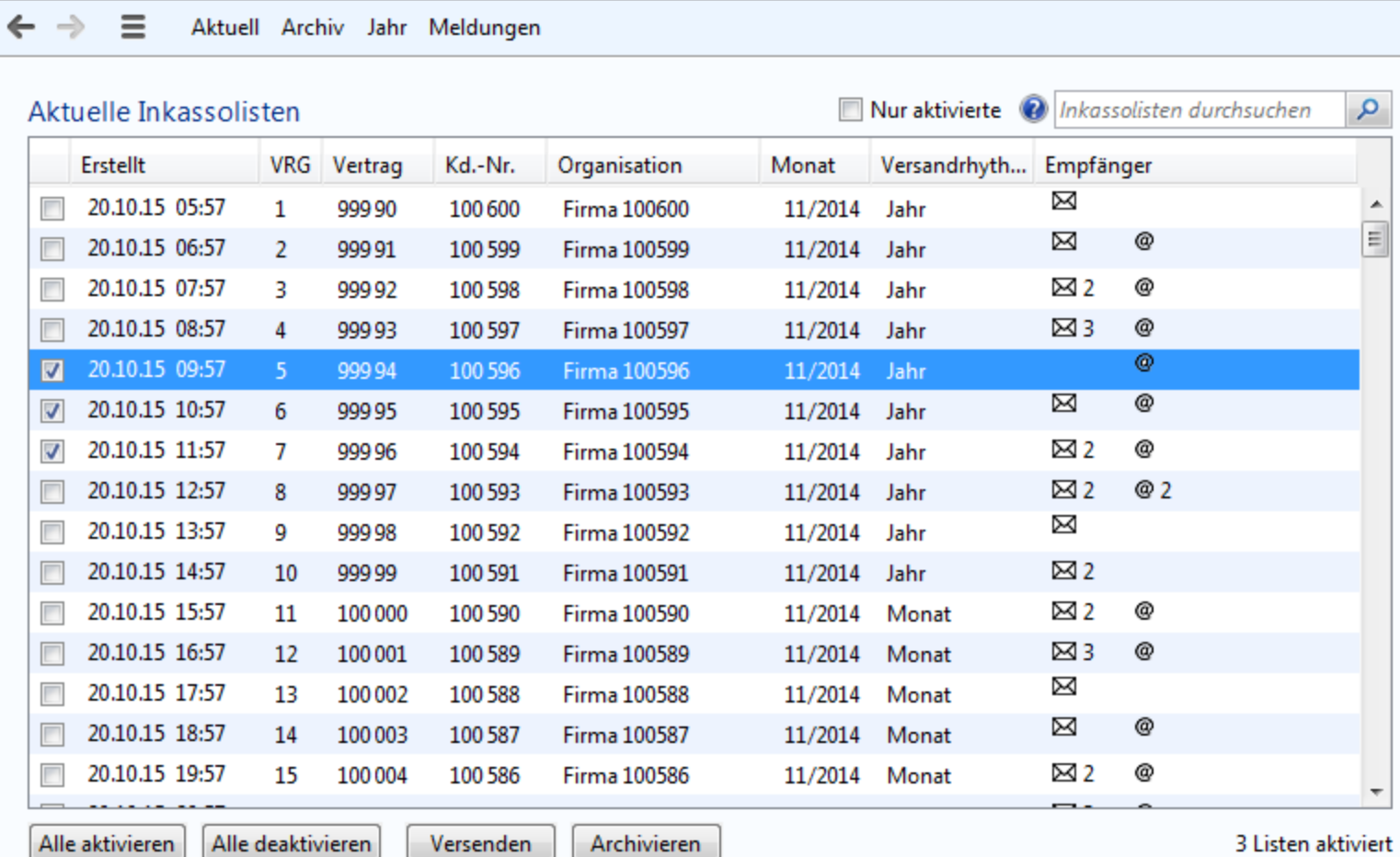

Post-Empfänger: Web-Empfänger: Frau Gabi Mustermann11

 $\cdots$ 

#### Archiv Meldungen Aktuell Jahr

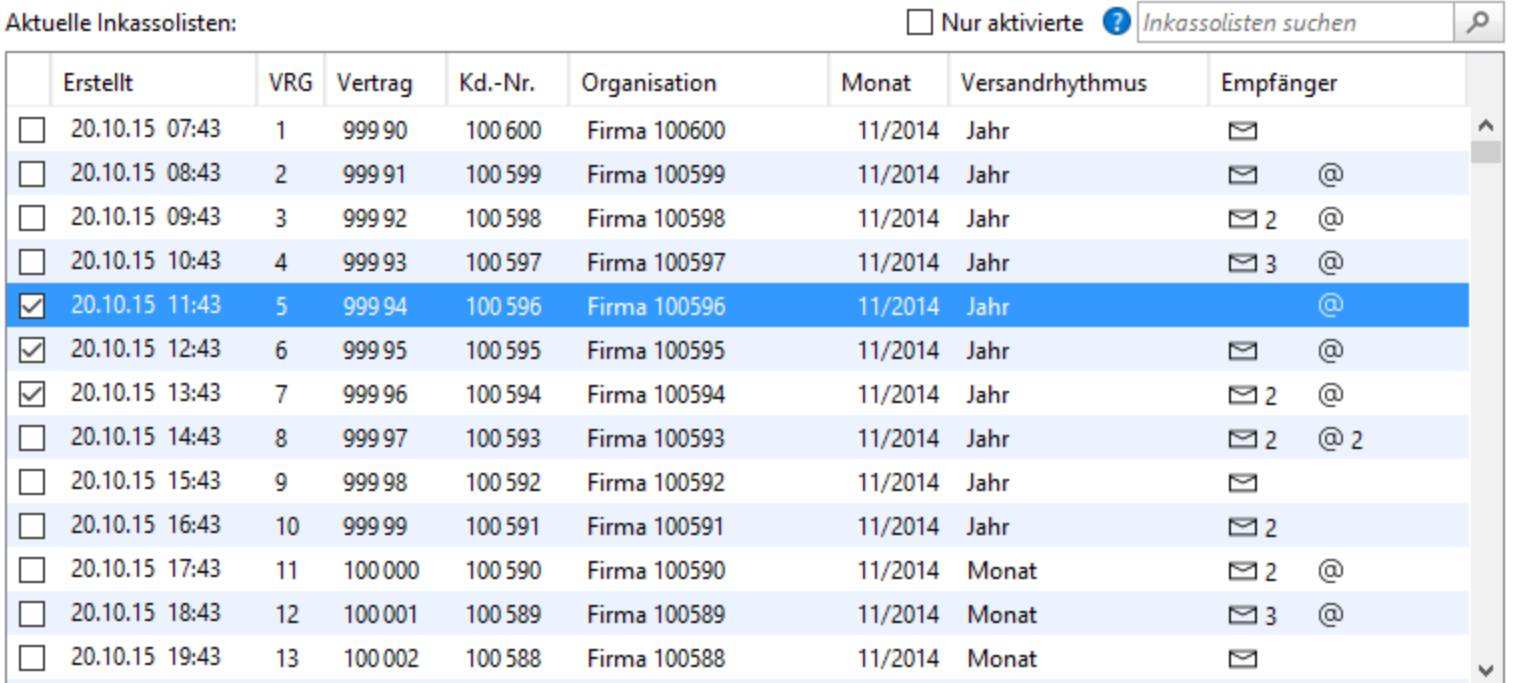

Alle aktivieren Alle deaktivieren 3 Listen aktiviert

Post-Empfänger: Web-Empfänger: Frau Gabi Mustermann11

Versenden Archivieren

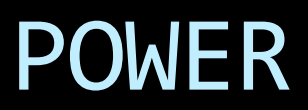

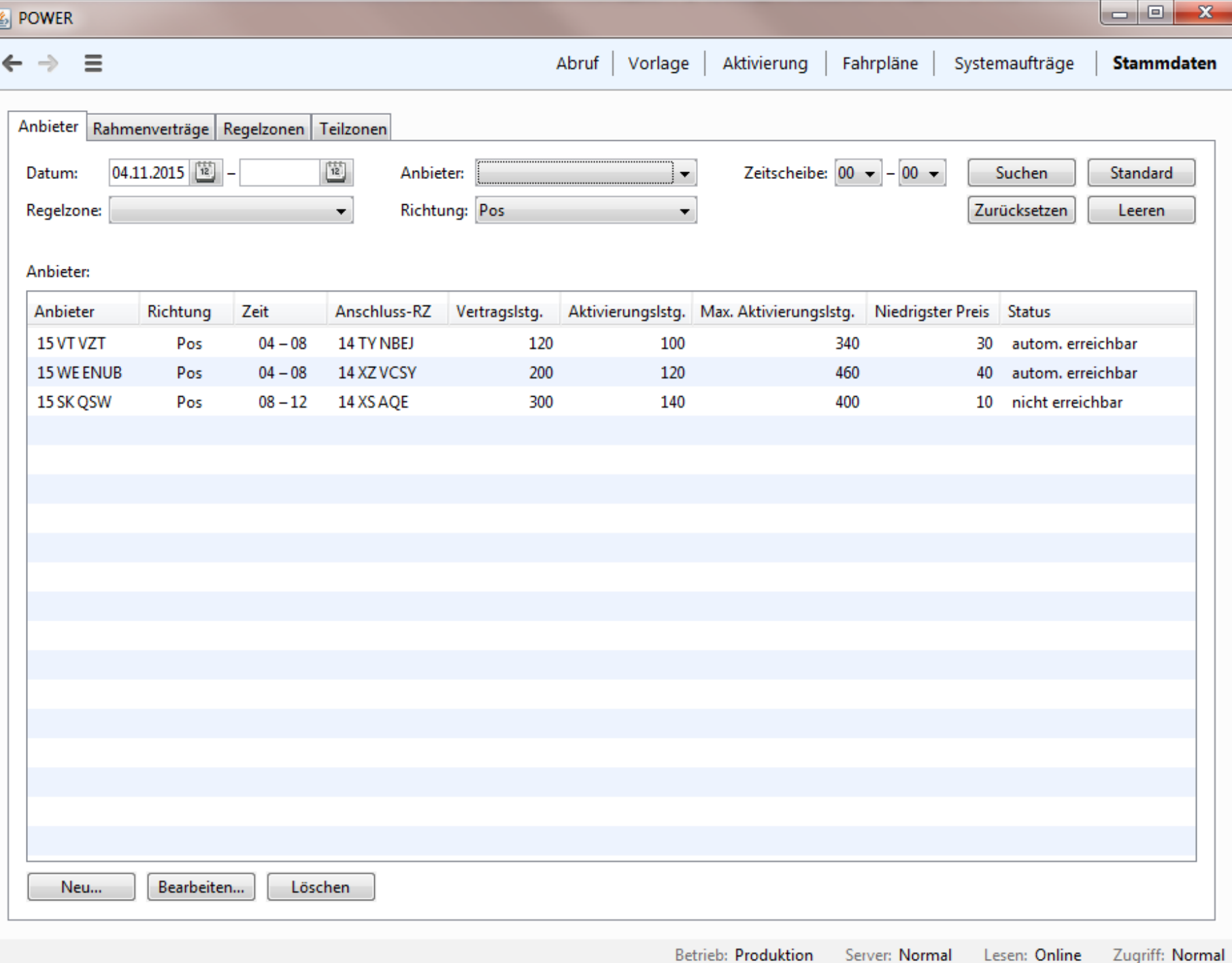

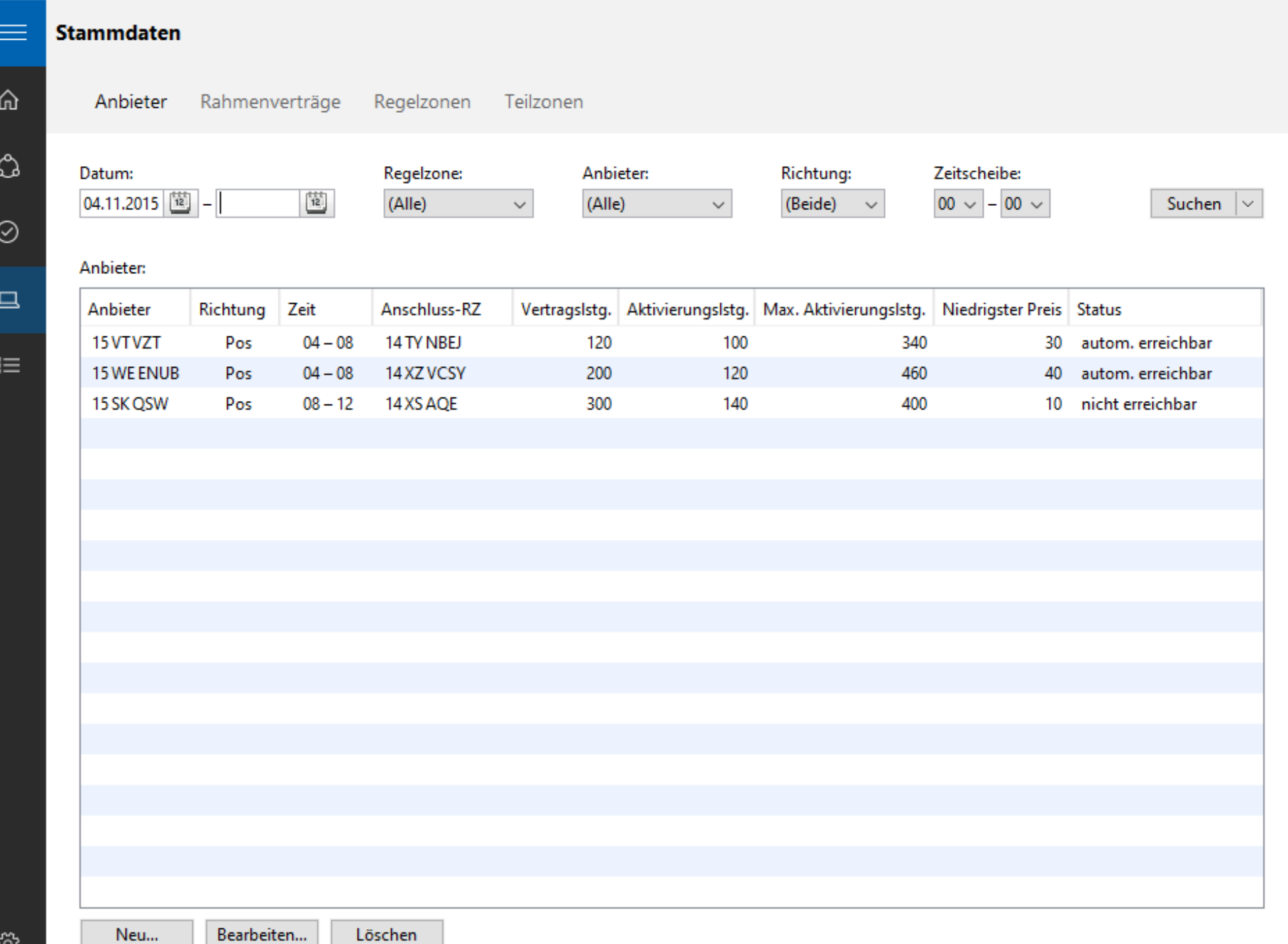

**DOWER** 

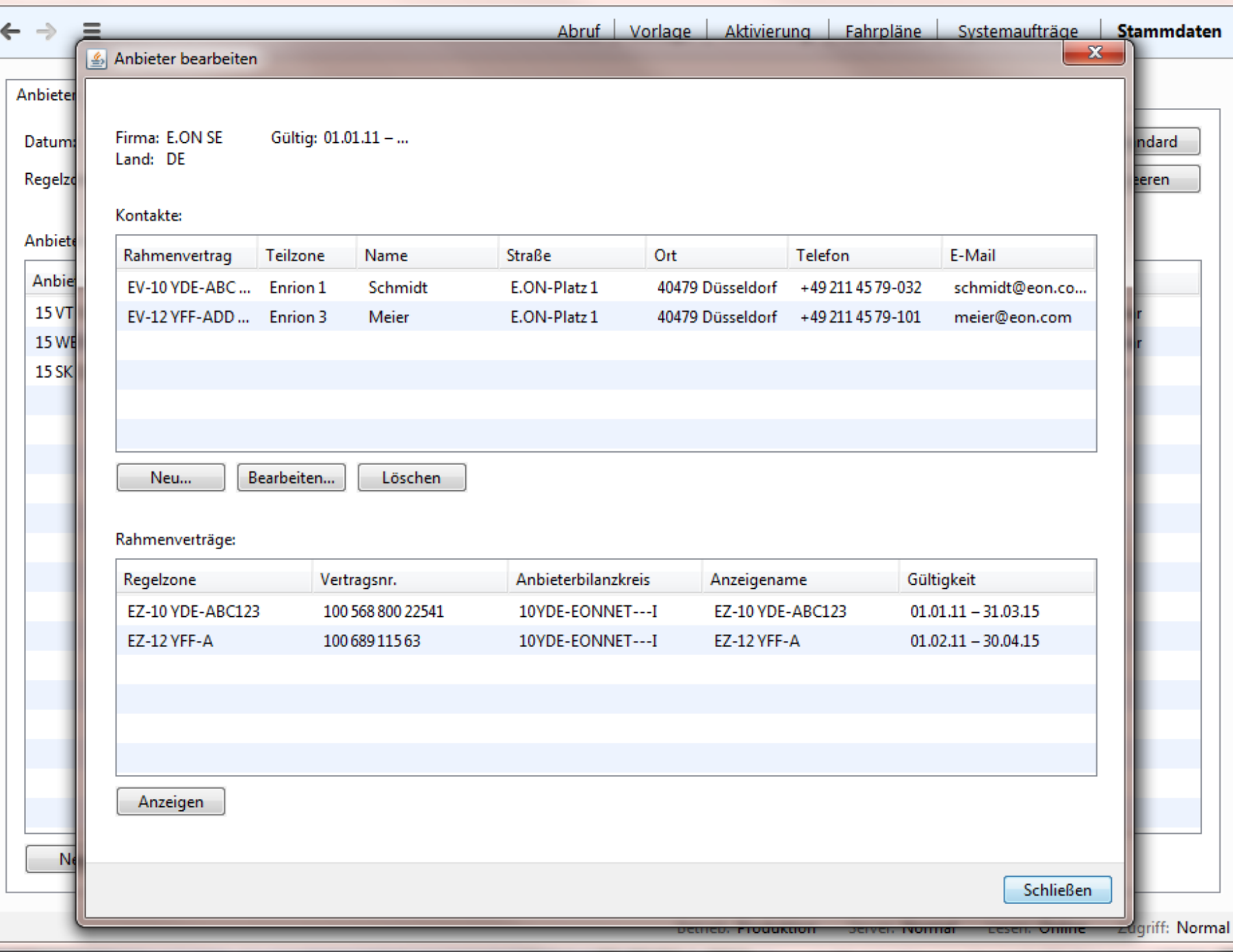

 $\begin{array}{c|c|c|c|c} \hline \multicolumn{3}{c|}{\textbf{a}} & \multicolumn{3}{c|}{\textbf{b}} \\ \hline \multicolumn{3}{c|}{\textbf{b}} & \multicolumn{3}{c|}{\textbf{c}} \\ \hline \multicolumn{3}{c|}{\textbf{c}} & \multicolumn{3}{c|}{\textbf{d}} \\ \hline \multicolumn{3}{c|}{\textbf{d}} & \multicolumn{3}{c|}{\textbf{d}} \\ \hline \multicolumn{3}{c|}{\textbf{d}} & \multicolumn{3}{c|}{\textbf{d}} \\ \hline \multicolumn{3}{c|}{\textbf{d}} &$ 

 $\Sigma\!$ 

 $\leftarrow$ 

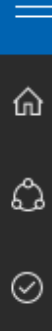

 $\Box$ 

 $\mathop{\rm i\mskip-4mu\mskip-4mu\mskip-1mu\mskip-1mu\mskip-1mu\mskip-1mu}\equiv$ 

#### Anbieter bearbeiten

Firma: E.ON SE Gültig: 01.01.15 - ... Land: DE

#### Kontakte:

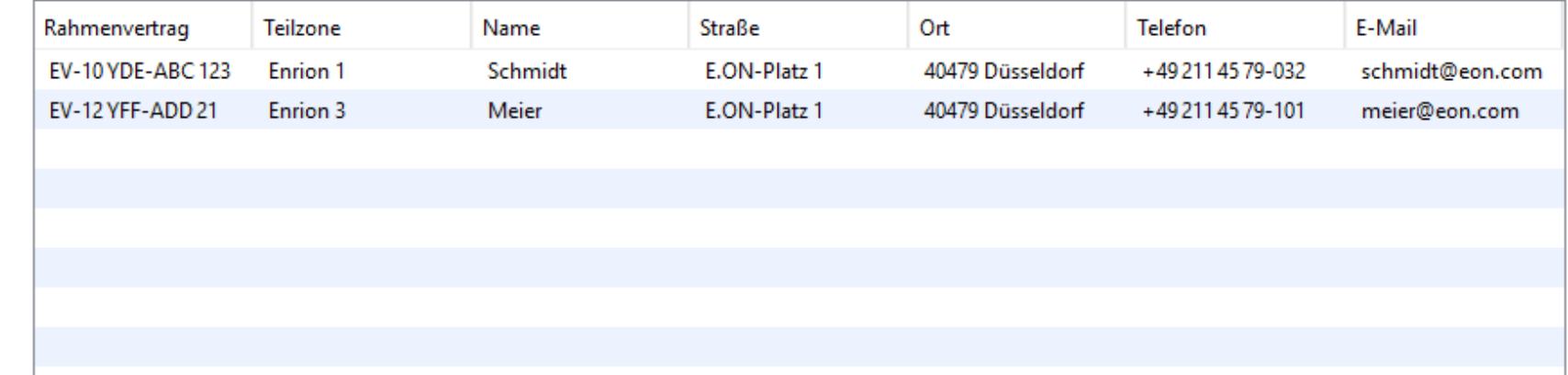

Neu...

Bearbeiten... Löschen

#### Rahmenverträge:

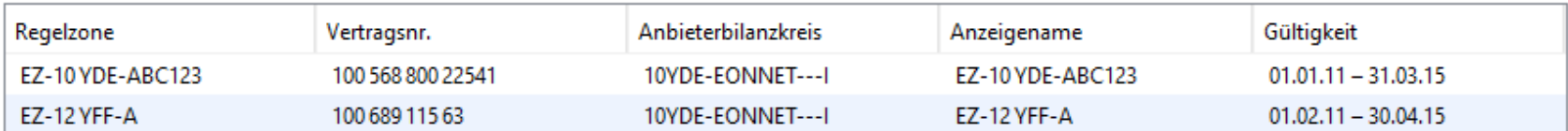

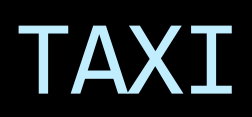

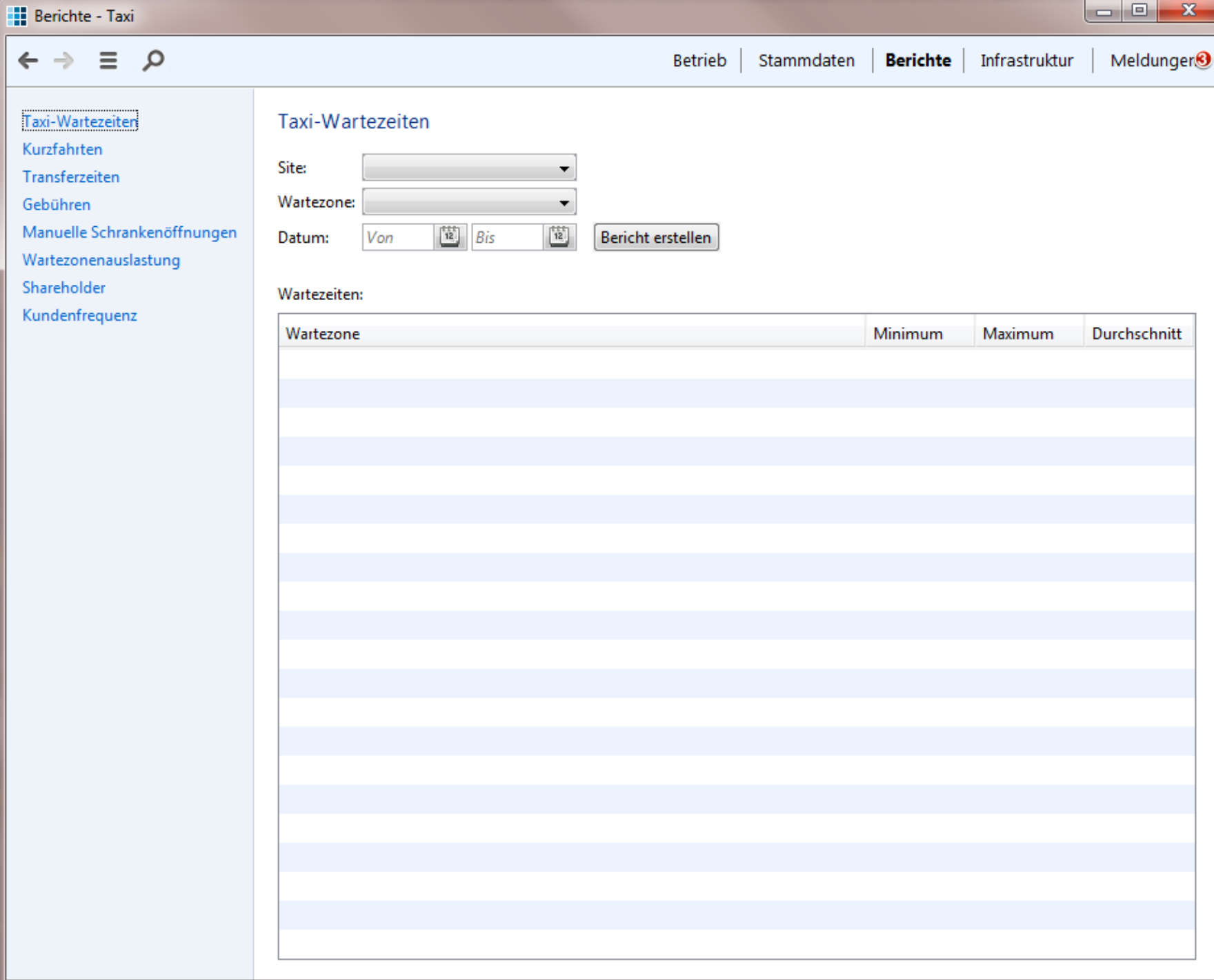

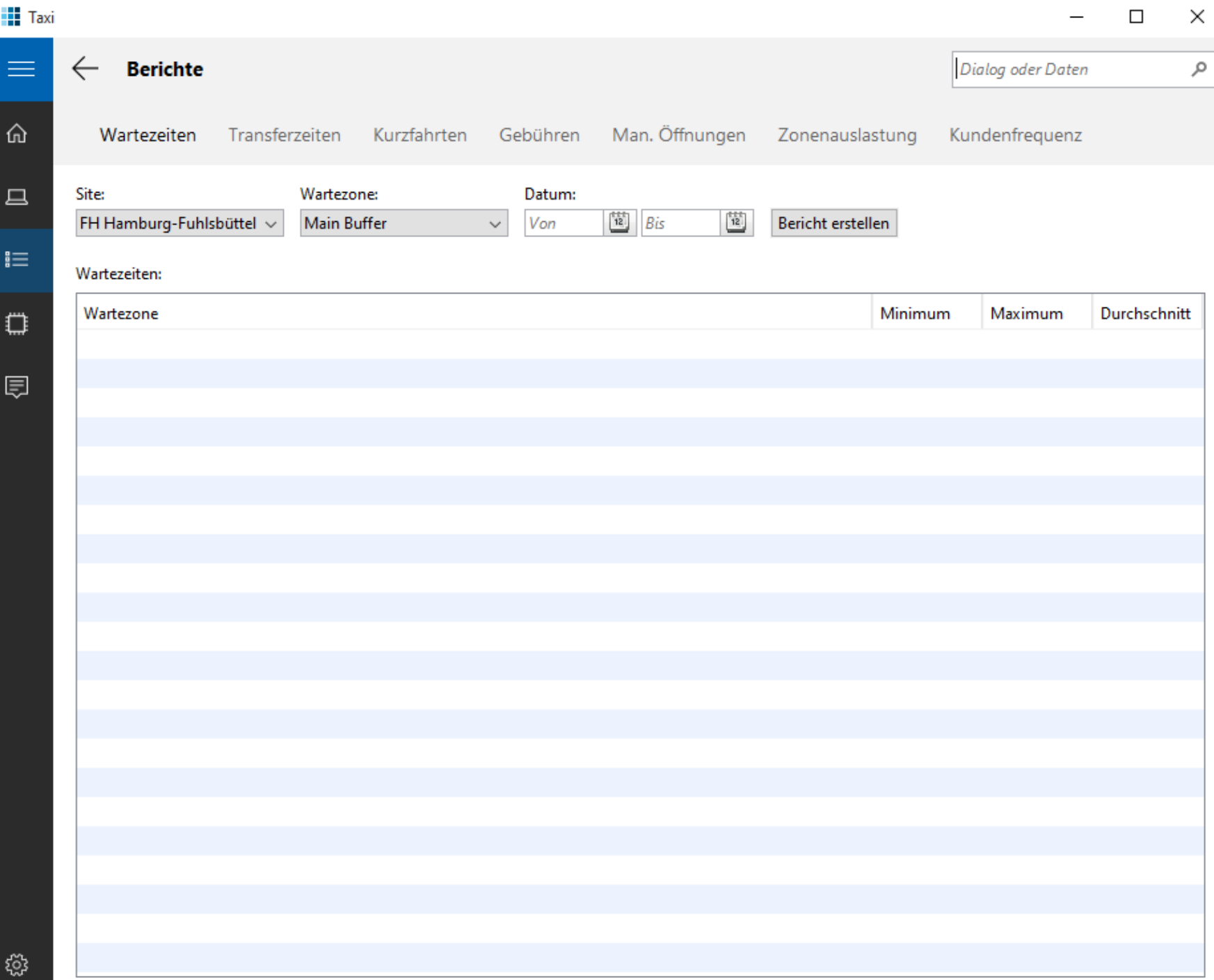

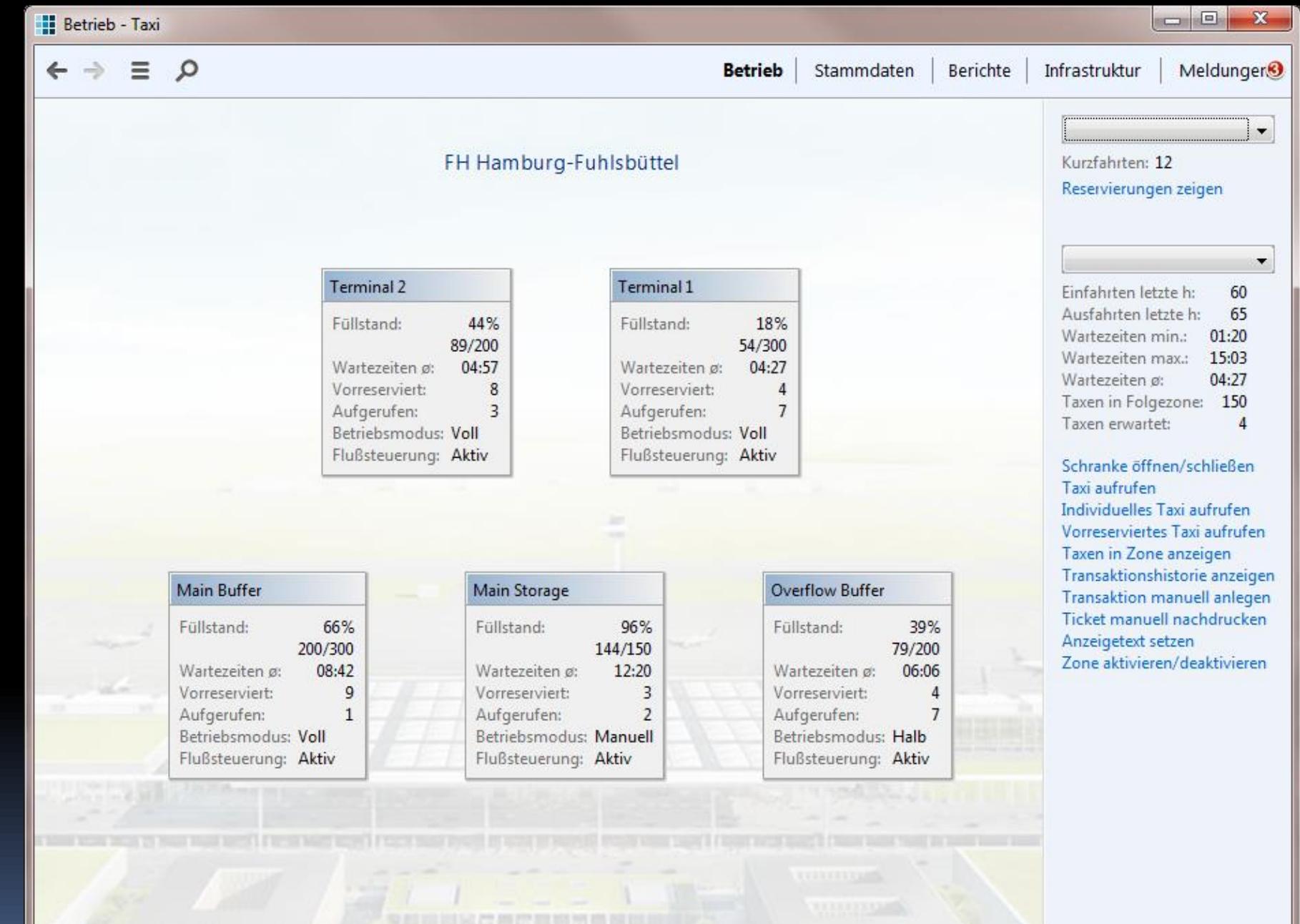

 $\equiv$ 

⋒

 $\Box$ 

這

۵

囗

#### **Betrieb**

Dialog oder Daten

مر

#### Kurzfahrten: Reservierungen zeigen

#### Terminal 1  $\checkmark$ Einfahrten letzte h: 60 65 Ausfahrten letzte h: Wartezeiten min.: 01:20 Wartezeiten max.: 15:03 04:27 Wartezeiten ø: Taxen in Folgezone: 150 Taxen erwartet:  $\overline{4}$

Schranke öffnen/schließen Taxi aufrufen Individuelles Taxi aufrufen Vorreserviertes Taxi aufrufen Taxen in Zone anzeigen Transaktionshistorie anzeigen Transaktion manuell anlegen Ticket manuell nachdrucken Anzeigetext setzen Zone aktivieren/deaktivieren

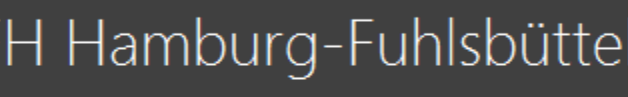

### Vorfahrten

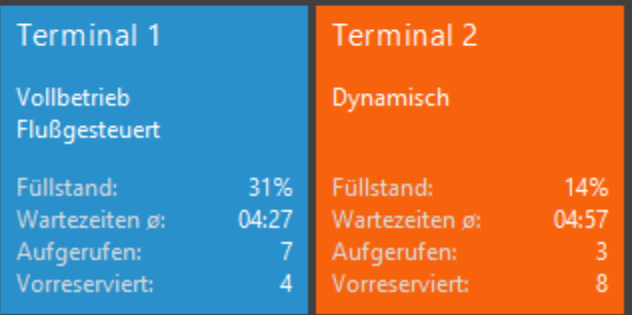

### Wartezonen

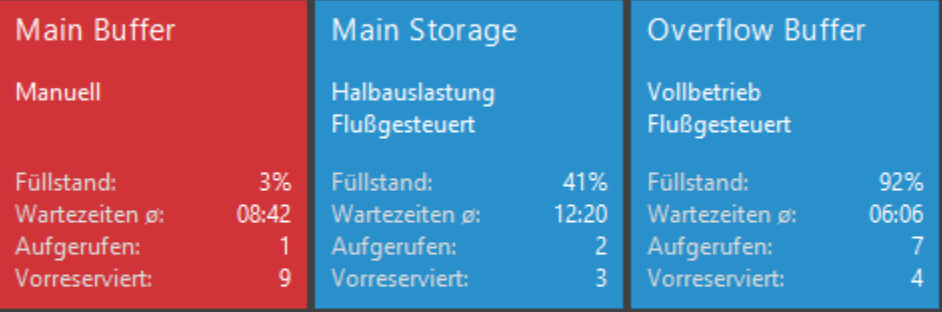

### TABBED BROWSING

#### **III** Invoicing

### **Belege**

 $Ku$ 

Ver .<br>Lär  $Re$   $\overline{\phantom{0}}$ 

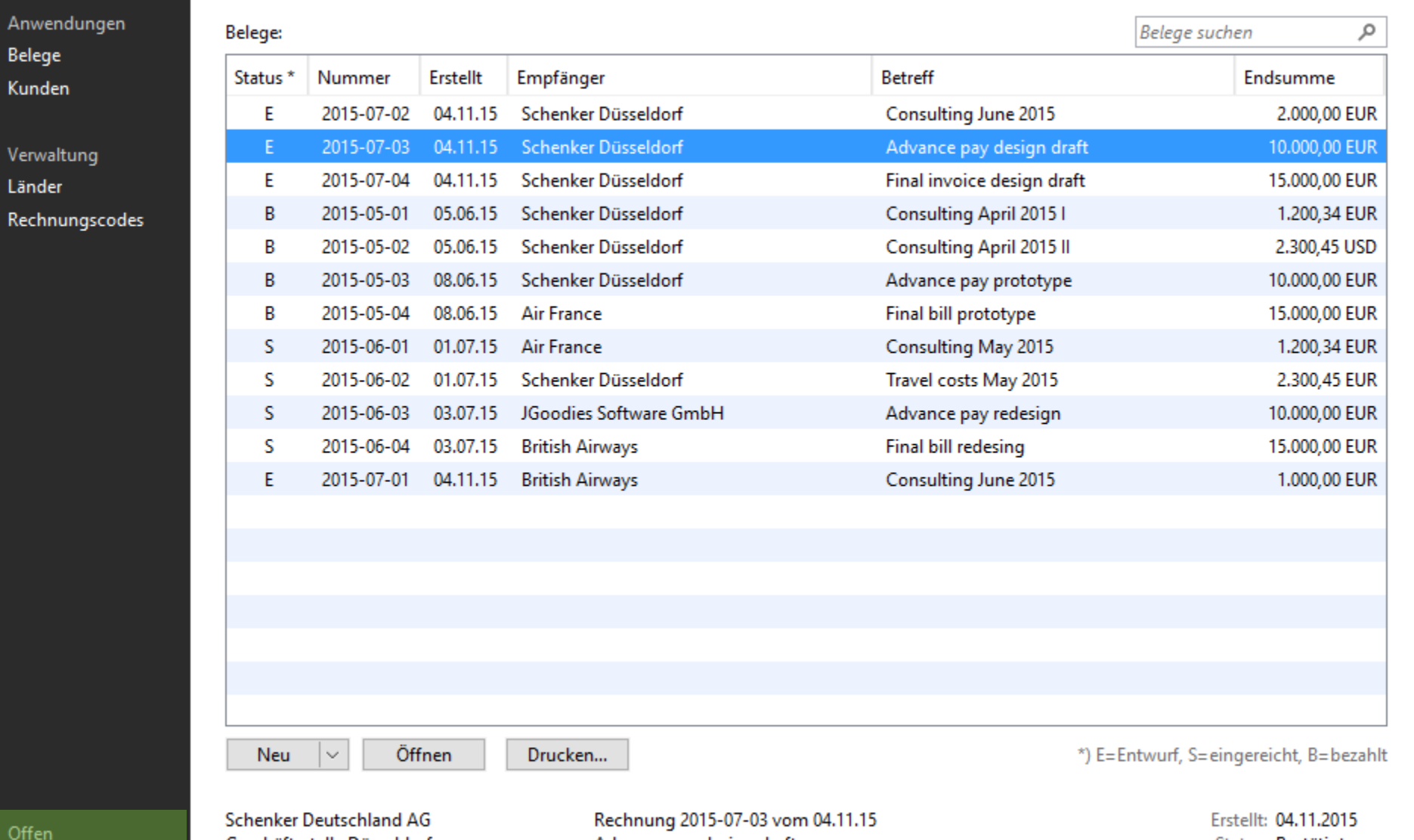

Off R2015-07-02\* R2015-07-03\* R2015-07-04\*

Geschäftsstelle Düsseldorf Wanheimer Straße 61 40472 Düsseldorf

Advance pay design draft

Status: Bestätigt Endsumme: 10.348,32 EUR 13.123,45 USD

#### ← Ξ Ο Personen Organisationen Aufgaben

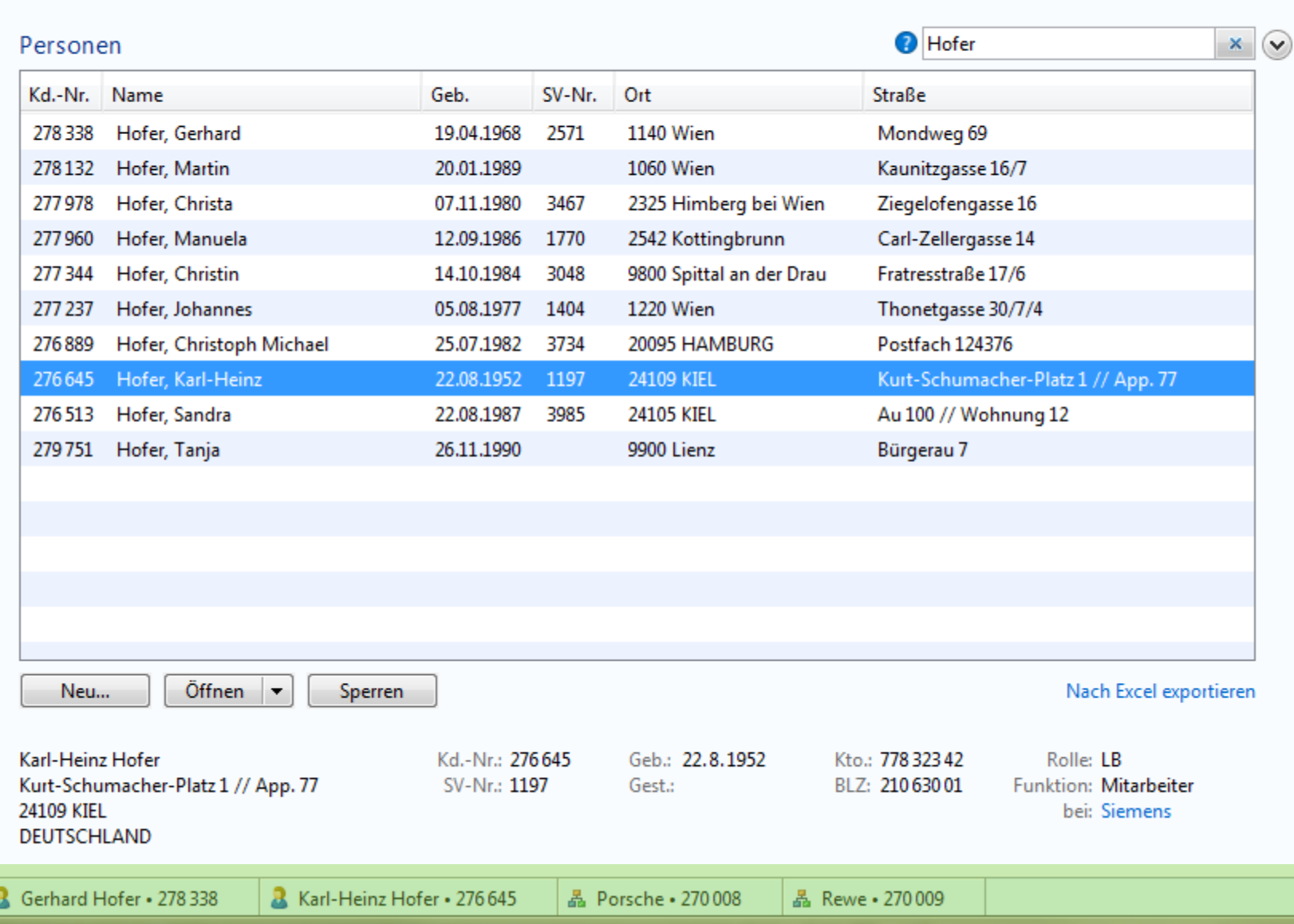
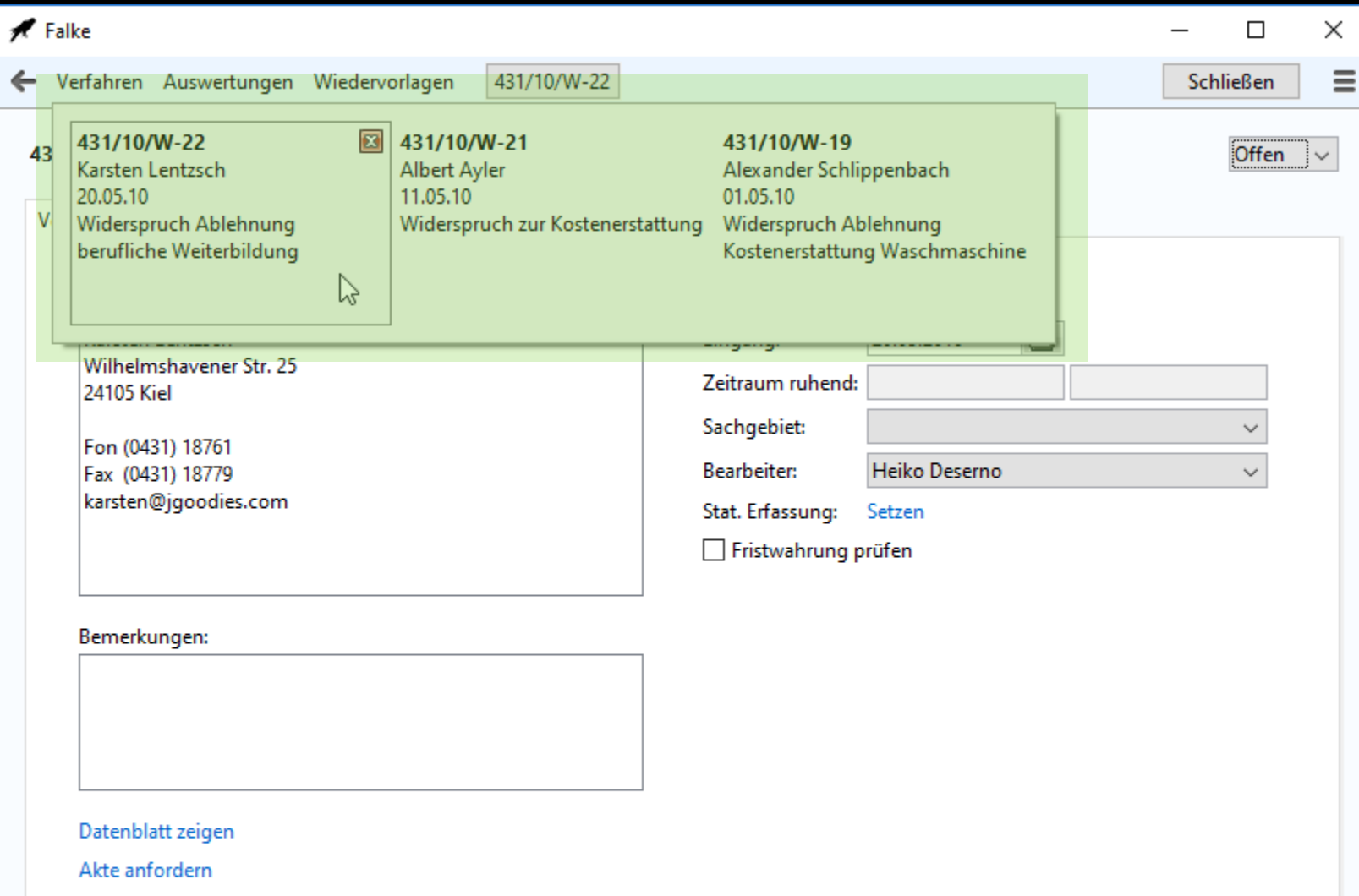

Eingang bestätigen

**C** CRM

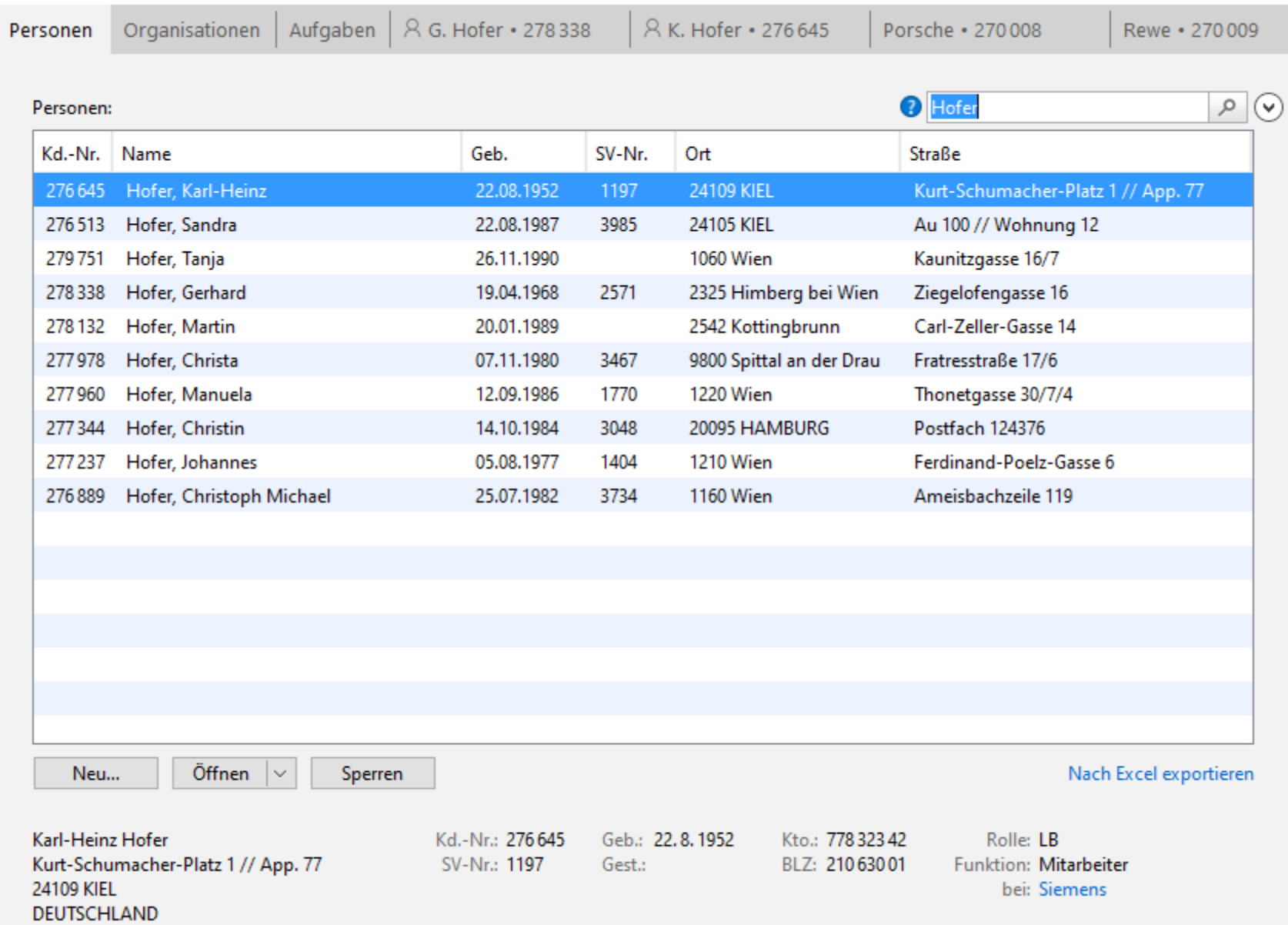

 $\times$ 

 $\Box$ 

 $\overline{\phantom{0}}$ 

# Demo: Desktop Converter

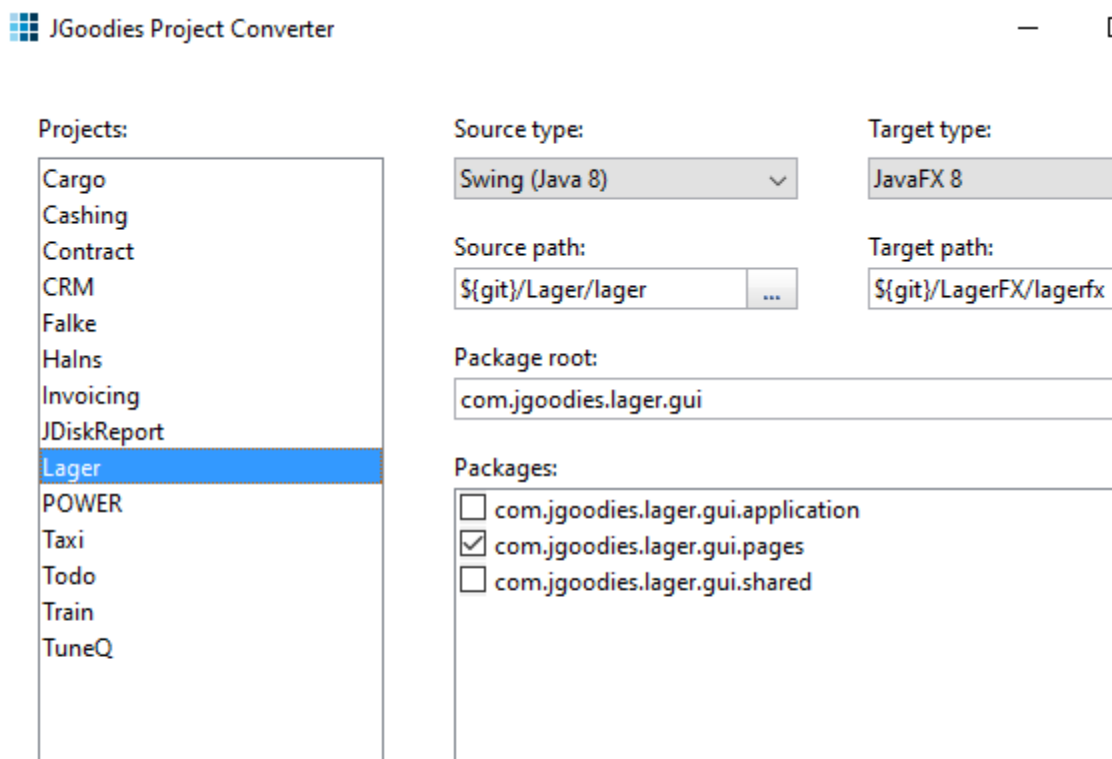

Convert

New...

Delete

 $\cdots$ 

 $\Box$ 

 $\times$ 

 $\checkmark$ 

 $\ddot{\phantom{a}}$ 

 $\mathbf{m}$ 

## Generifizierung

**JComboBox<String> -> ComboBox<String>**

**JTable -> ?**

**JList<Contact> -> ListView<Contact>**

## Generifizierung

- **JComboBox<String> -> ComboBox<String>**
- **JList<Contact> -> ListView<Contact>**
- **JGTable<Contact> -> TableView<Contact>**
- 
- -

## Tabelle – Toolkit-bezogen

```
new TableBuilder(lagerTable, Lager.class)
    .addColumn()
        .name("Name")
        .getString(Lager::getName)
        .done()
    ...
    .addColumn()
        .name("Aktiv")
        .getBoolean(Lager::isAktiv)
        .renderer(new JGBooleanTableCellRenderer())
        .done()
    ...
    .build();
  }
```
## Tabelle – Uni

```
new TableBuilder(lagerTable, Lager.class)
    .addColumn()
        .name("Name")
        .getString(Lager::getName)
        .done()
    ...
    .addColumn()
        .name("Aktiv")
        .getBoolean(Lager::isAktiv)
        .formatter(b -> b ? "\u2713" : "")
        .done()
    ...
    .build();
  }
```
## Layout – Toolkit-bezogen

```
private JComponent buildContent() {
  return new FormBuilder()
    .columns("pref, $label-component-gap, 150dlu")
    .rows("p, $line-gap, p")
```
**.focusTraversalPolicy(**

**new JGContainerOrderFocusTraversalPolicy())**

```
...
    .build();
}
```
### Layout – Abstrahiert

```
private JComponent buildContent() {
  return new FormBuilder()
    .columns("pref, $label-component-gap, 150dlu")
    .rows("p, $line-gap, p")
```
**.focusTraversalPolicyType(**

**FocusTraversalType.CONTAINER\_ORDER)**

```
...
   .build();
}
```
## LAGER SWING VS. JAVAFX

### **THE Lagerbewirtschaftung**

 $\equiv$ 

Ő

這

E

### **Stammdaten**  $\leftarrow$

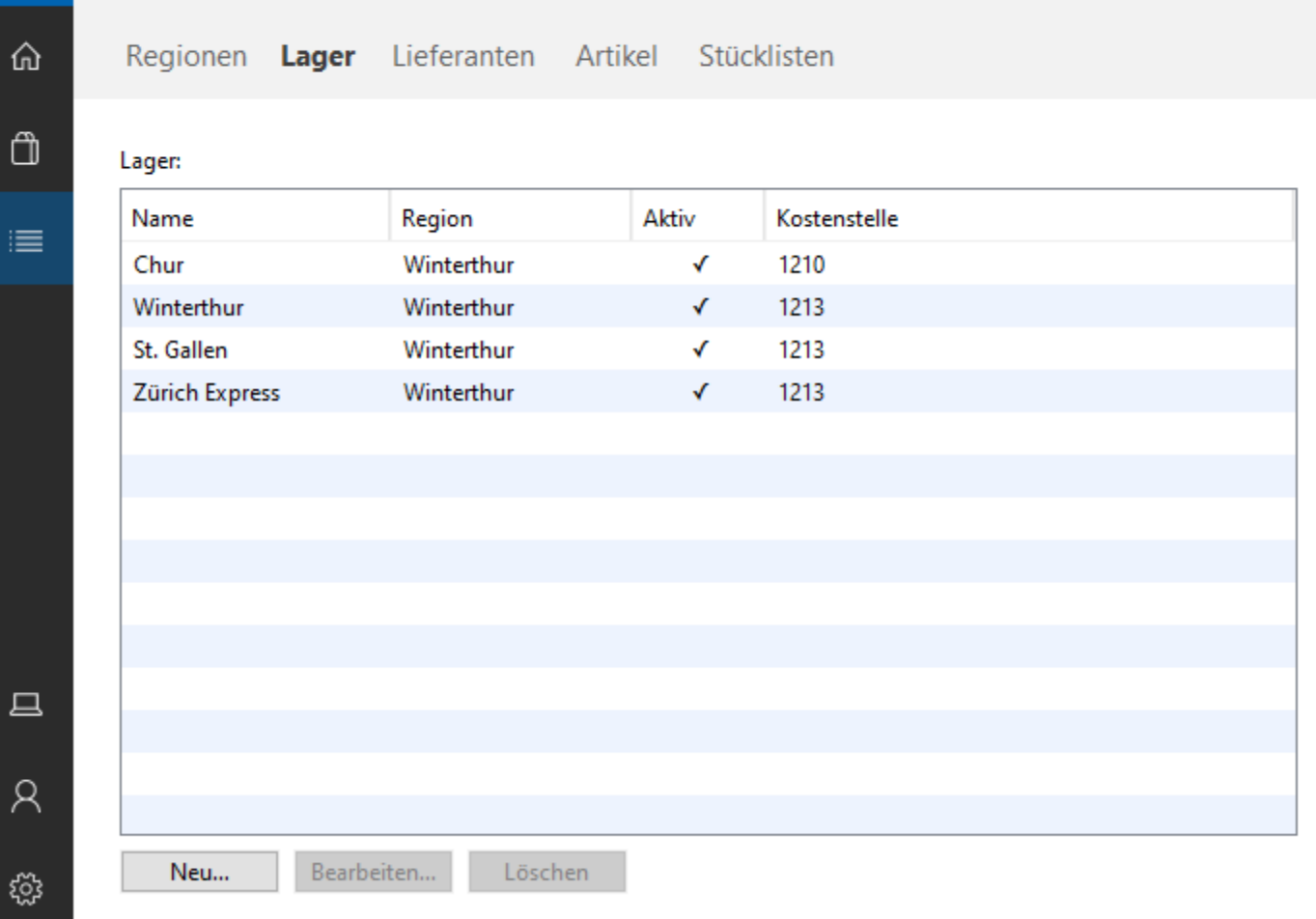

 $\Box$ 

 $\overline{\phantom{0}}$ 

×

### Lagerbewirtschaftung FX

### $\leftarrow$ **Stammdaten**

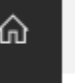

 $\equiv$ 

 $\mathbb{D}$ 

 $\equiv$ 

 $\Box$ 

 $\boldsymbol{\mathsf{R}}$ 

۞

Regionen Lager Lieferanten Artikel Stücklisten

### Lager:

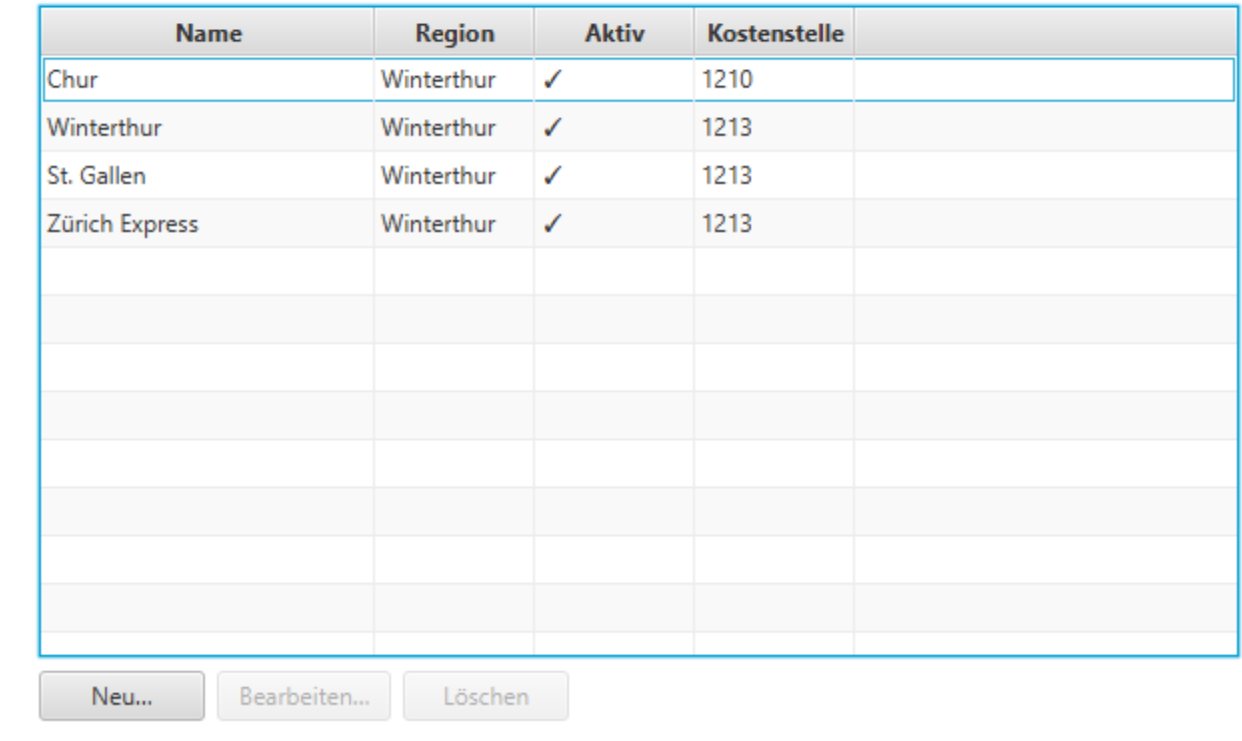

 $\Box$ 

X

 $\equiv$ 

⋒

 $\oplus$ 

 $\equiv$ 

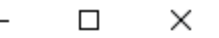

 $\leftarrow$ **System** 

Benutzer **Benutzer** sperren Kennwort zurücksetzen Alle Kennwörter prüfen

Lieferungen Lieferung wiederholen Lieferung stornieren Rückläufer prüfen Offenen Stornos anzeigen Stornos verwalten

**Bestand** Lagerbestand korrigieren Abgang manuell buchen Zugang manuell buchen Inventur abschließen

Lager Lager sperren Lager schließen Lagerbestand übertragen  $\equiv$ 

⋒

 $\oplus$ 

 $\equiv$ 

### $\Box$  $\times$

### **System**  $\leftarrow$

Benutzer Benutzer sperren Kennwort zurücksetzen Alle Kennwörter prüfen

### Lieferungen Lieferung wiederholen Lieferung stornieren Rückläufer prüfen Offenen Stornos anzeigen Stornos verwalten

### **Bestand**

Lagerbestand korrigieren Abgang manuell buchen Zugang manuell buchen Inventur abschließen

Lager Lager sperren Lager schließen Lagerbestand übertragen

### Lagerbewirtschaftung

全

⋒

 $\mathbb{G}% _{M_{1},M_{2}}^{\alpha,\beta}$ 

 $\equiv$ 

### **Einstellungen**  $\leftarrow$

**Allgemein** Lizenzvereinbarung Info

Schriftgröße:

<sup>●</sup> Normal ○ Groß ○ Größer

Menü immer anzeigen

Für Sprachausgabe optimieren

Alle Fragen und Hinweise wieder anzeigen

Änderungen wirken erst nach dem nächsten Anwendungsstart.

 $\Box$ 

 $\times$ 

 $\Box$ R **छैं** 

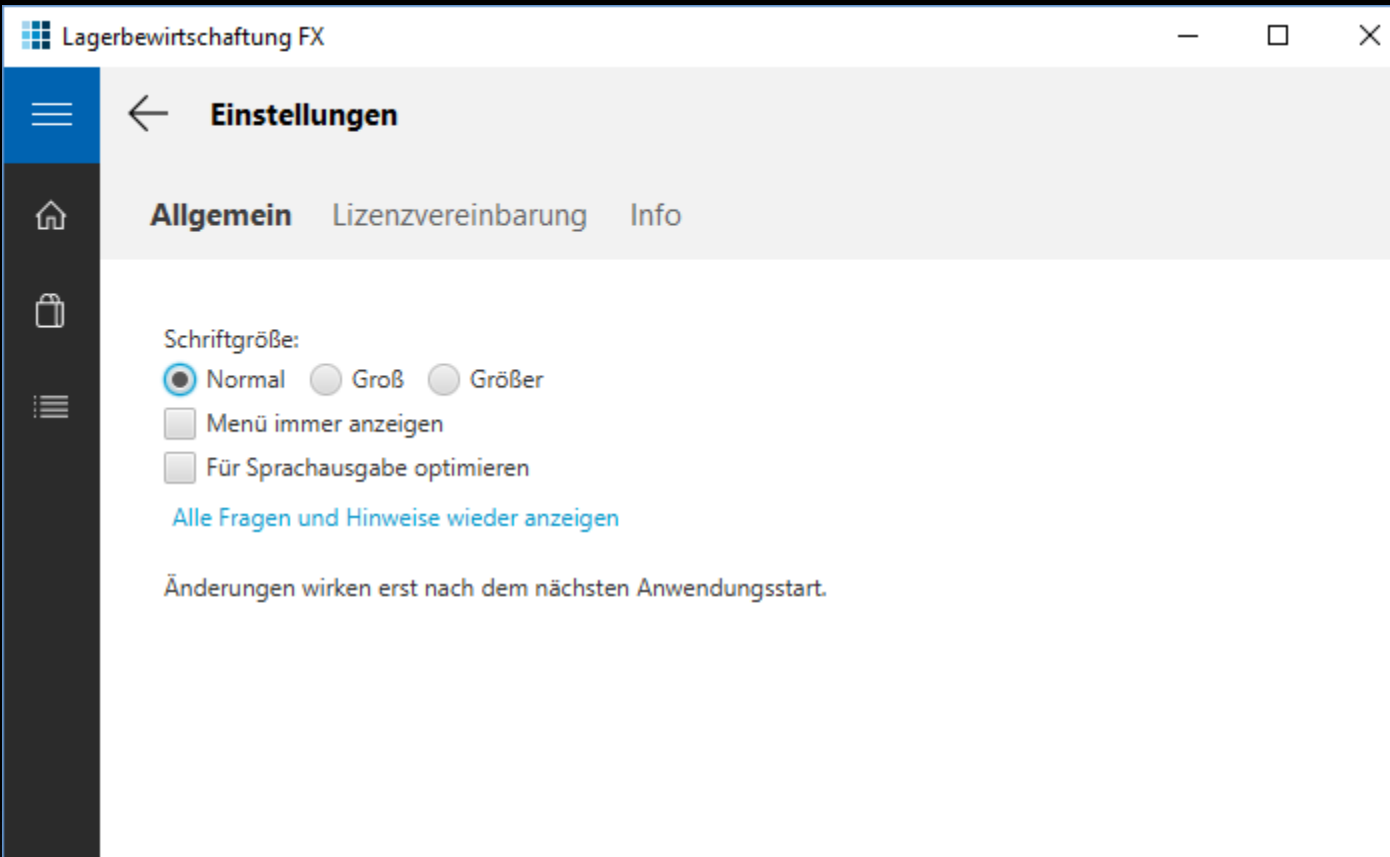

 $\Box$ 

 $\overline{a}$ 

భ

**Grunddaten** 

Artikelübersicht

G

 $\leftarrow$ 

═

注画尊

### $75$ □ localhost:8080/#LagerplatzBsHomepanelPlace:  $\equiv$ .:: APGISGA Benutzer: stb Abmelden Lagerplatz Lieferanten Regionen **Artikel Klasse Lieferant Artikel Bozolohnung** Dogion

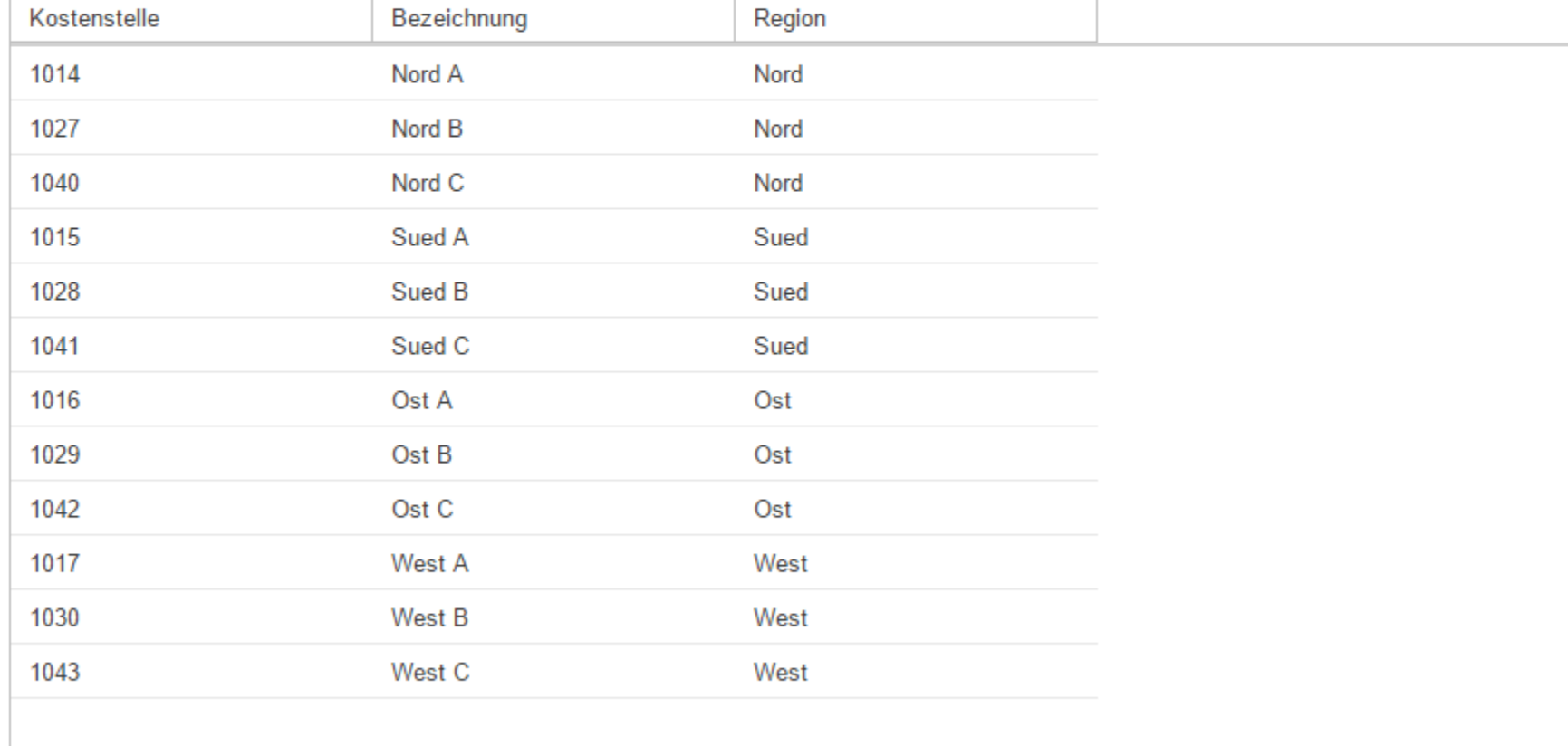

## Gliederung

Einleitung Code App-Standardisierung Sonstiges

### Internationalisierung I

```
new TaskPaneBuilder()
  .owner(evt)
  .title("Confirm Delete")
  .mainInstructionText(
         "Do you want to delete %s?"
, objName) 
  .commitCommands(CommandValue.YES, CommandValue.NO)
  .showDialog();
```
**new JCheckBox("Don't show again")**

## Internationalisierung II

**new TaskPaneBuilder()**

- **.owner(evt)**
- **.resources(aResourceBundle)**
- **.titleKey("confirmDelete.title")**
- **.mainInstructionTextKey(**

**"confirmDelete.mainInstruction" , objName) .commitCommands(CommandValue.YES, CommandValue.NO) .showDialog();**

**new JCheckBox(aResourceBundle.get("dontShowAgain"));**

## Internationalisierung III

**MyResources res = Resources.get(MyResources.class);**

**new TaskPaneBuilder()**

- **.owner(evt)**
- **.title(res.confirmDelete\_title)**
- **.mainInstructionText(**

**res.confirmDelete\_mainInstruction, objName) .commitCommands(CommandValue.YES, CommandValue.NO) .showDialog();**

**new JCheckBox(res.dontShowAgain);**

### Alternativen

- **Uni-Layout mit visuellem Editor**
- **JGoodies Universal Desktop Platform**
- JV<sub>X</sub>
- DSL
- EMF Forms

### DSL-Beispiel

}

```
home for LieferantArtikelF 'Lieferant Artikel' 
roles={lager_verwalter} {
ui editable grid {
 toolbar{New Edit Delete Reload ExcelExport}
 search { artikel.bezeichnung like #{input} 
       or artikel.nummer like #{input} 
       or lieferant.name like #{input}}
```

```
combobox artikel format='$nummer $bezeichnung';
combobox lieferant format='$name';
number lieferfristTage 'Lieferfrist';
text bemerkung 'Bemerkung';
```
## Wer tut was?

- SWT mit Eclipse-RCP
	- Weiter machen
- **E** Swing mit Rahmenwerk
	- Ruhig bleiben (drückt der Schuh?)
	- Weiter machen
	- Andere Optionen kritisch prüfen
- Swing ohne Rahmenwerk
	- **Erwäge: Swing mit Rahmenwerk, Eclipse-RCP,** JavaFX ohne/mit Rahmenwerk, Web-Lösungen

### Demos: Showcase

[JGoodies.com](http://www.jgoodies.com/) -> Downloads -> Demos

- **E Java Universal Desktop Platform**
- Standarddialoge
- Muster
- Referenzimplementierungen für Presentation Model und MVP in Swing und JavaFX (nur MVP)

## Quellen

- OpenJDK: JavaFX-Mailingliste
- OpenJDK: Swing-Mailingliste
- **· Jeanette Winzenburg: @kleopatra\_jx**
- StackOverflow: "JavaFX"

**E** Microsofts Universal Windows Platform (UWP)

### Referenzen

[JGoodies.com](http://www.jgoodies.com/) -> Downloads -> Presentations

- **E** Neu: Moderne Gestaltung für Java
- Visuell: Effektiv gestalten mit Swing
- Muster: Desktop-Muster und Datenbindung
- **Implementierung: Java UI Design with Style**
- **EXETA:** Meta Design: Effizient gestalten mit Swing
- Rahmenwerk: JSR 296 –Swing App Framework

### Mehr zur menschlichen Seite

JAX-Video:

### "Warum so viele kluge Leute so schlechte Oberflächen entwickeln"

### FRAGEN UND ANTWORTEN

Karsten Lentzsch - JGoodies

### VON SWING NACH JAVAFX